Reģistrējiet savu produktu un saņemiet atbalstu<br>**www.philips.com/welcome** 

# **190TW9FB**

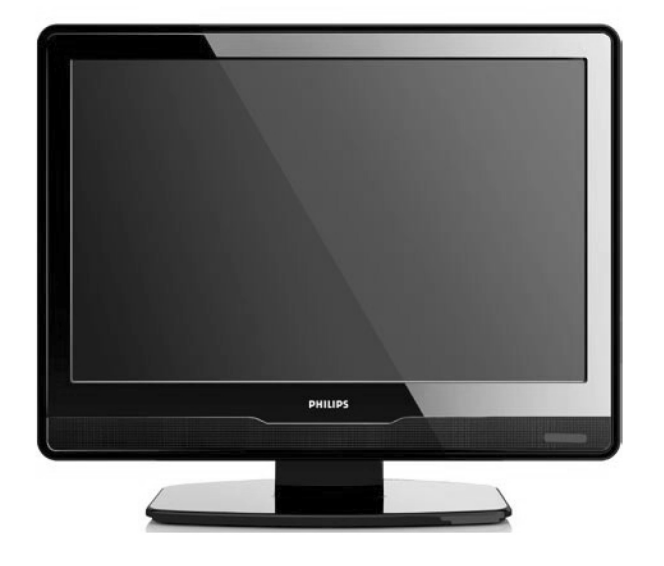

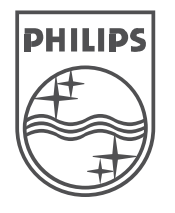

(C) 2008 Koninklijke Philips Electronics N.V. Visas tiesības rezervētas.

Lietoðanas instrukcija

# **9 TRAUCÇJUMU NOVÇRÐANA**

## **9.4 Skaòas jautâjumi**

#### **Ir attçls, bet nav skaòas no TV monitora**

#### **Piezîme**

Ja netiek uztverts audio signâls, TV automâtiski izslēdz audio izeju un nenorāda uz nepareizu darbîbu.

- Pārbaudiet, vai visi vadi ir pareizi pieslēgti.  $\bullet$
- Pārbaudiet, vai skalums nav noregulēts uz 0. ●
- Pārbaudiet, vai skaņa nav izslēgta. ●

## **Ir attçls, bet skaòas kvalitâte ir slikta**

**•** Pārbaudiet **Skaņas** iestatījumus kā aprakstīts nodaïâ . *5.3 Skaòas iestatîjumu regulçðana*

#### **Ir attçls, bet skaòa tiek atskaòota tikai no viena** ska**l**ruņa

● Pārbaudiet, vai iestatījums **Balance** (Līdzsvars) ir pareizi iestatīts kā aprakstīts nodalā *5.3 Skaòas iestatîjumu regulçðana.*

## **9.5 HDMI savienojuma jautâjumi**

#### **Jums ir problçmas ar HDMI ierîcçm**

- HDCP atbalsts var paildzinât laiku, kas nepiecieðams TV, lai parâdîtu saturu no ierîces.
- Ja TV neatpazîst ierîci un ekrânâ netiek parâdîts attēls, mēģiniet pārslēgties uz citu ierīci un atkal atpakaļ, lai pārstartētu.
- Ja tiek novēroti skaņas pārrāvumi, skatiet HDMI ierîces lietoðanas pamâcîbu, lai pârliecinâtos, ka izejas iestatîjumi ir pareizi. Vai mēģiniet pieslēgt audio signālu no HDMI ierīces pie TV, izmantojot kontaktu AUDIO IN TV monitora aizmugurç.

## **9.6 Datora savienojuma jautâjumi**

#### **Datora displejs uz mana TV monitora nav stabils vai nav sinhronizçts**

● Pārliecinieties, ka uz Jūsu datora ir izvēlēti pareizi izškirtspējas un atjaunošanās frekvences iestatījumi. Atbalstītos izškirtspēju un atjaunoðanâs frekvences iestatîjumus meklçjiet nodaïâ . *8 Tehniskâs specifikâcijas*

## **9.7 Sazinâðanâs ar mums**

Ja Jûs nevarat atrisinât Jûsu problçmu, skatiet šī TV Bieži Uzdotos Jautājumus www.philips.com/support.

Ja problçma joprojâm netiek atrisinâta, sazinieties ar Jûsu valsts Klientu Atbalsta Centru, kas pieminçts ðajâ lietoðanas pamâcîbâ.

## **Uzmanîbu**

**monitoru neatgriezeniskus bojâjumus TV vai Nemçìiniet labot TV monitoru paði. Tas var radît daþâdus savainojumus, anulçt garantiju.**

## **Piezîme**

Pirms sazinâties ar mums, sagatavojiet TV monitora modela un sērijas numurus. Šie numuri ir atrodami TV monitora aizmugurē un sânos, kâ arî uz iepakojuma.

# **9 TRAUCÇJUMU NOVÇRÐANA**

Šī nodaļa apraksta biežāk fiksētus traucējumus un piemçrojamos risinâjumus.

## **9.1 Vispârçji TV jautâjumi**

#### **TV monitors neieslçdzas**

- Atvienojiet strâvas vadu, gaidiet vienu minûti un atkal pieslçdziet strâvas vadu. ●
- Pârliecinieties, ka strâvas vads ir kârtîgi pieslēgts un ka ir strāva. ●

## **Tâlvadîbas pults nestrâdâ pareizi**

- Pârliecinieties, ka tâlvadîbas pults baterijas ir ievietotas pareizi, ievērojot indikācijas +/-. ●
- Nomainiet tâlvadîbas pults baterijas, ja tâs ir vâjas vai tukðas. ●
- Notîriet tâlvadîbas pults un TV monitora sensora lecas. ●

## **Jûs esat aizmirsuði kodu, lai atslçgtu Automâtisku atslçgu**

● Ievadiet kodu '0711', kā aprakstīts Nodaļā .*(Automâtiska atslçga) 5.7 TV kanâlu vai pieslçgtu ierîèu slçgðana*

#### **Izvçlne ir nepareizâ valodâ**

Skatît Nodaïu *6.1 Automâtiska kanâlu*● *uzstādīšana*, lai iegūtu instrukcijas, kā mainīt TV izvçlnes valodu uz Jums vajadzîgo.

#### **Ieslçdzot/izslçdzot, vai pârslçdzot to gaidîðanas reþîmâ, ir dzirdama èerkstoða skaòa no korpusa**

Nav nepiecieðama nekâda darbîba. Èerkstoðâ ● skana ir normāla preces izplešanās un saraušanās skana, kad prece atdziest un sasilst. Tas neietekmç darbîbu.

## **9.2 TV kanâlu jautâjumi**

## **Iepriekð uzstâdîti kanâli neparâdâs kanâlu sarakstâ**

- Pārliecinieties, ka ir izvēlēts pareizs kanālu saraksts.●
- Kanāls var būt dzēsts Pārkārtošanas izvēlnē. Lai piekļūtu izvēlnei, spiediet taustiņu **MENU** uz tâlvadîbas pults un izvçlieties **Install <sup>&</sup>gt; Channel**. **installation <sup>&</sup>gt; Rearrange (Pârkârtot)** ●

## **Uzstâdîðanas laikâ nav atrasti digitâlie kanâli**

Pârliecinieties, ka TV atbalsta DVB-T Jûsu valstî. Skatît valstu sarakstu TV monitoraaizmugurç. ●

## **9.3 Attçla jautâjumi**

## **Ieslçgðanas indikators ir ieslçgts, bet nav attçla**

- Pārliecinieties, ka antena ir kārtīgi pieslēgta.  $\bullet$
- Pārliecinieties, ka ir izvēlēta pareizā ierīce. ●

## **Ir skaòa, bet nav attçla**

● Pārliecinieties, ka attēla iestatījumi ir pareizi. Skatît nodaïu . *5.3 Attçla iestatîjumu regulçðana*

## **Tiek saòemta slikta TV uztverðana no antenas**

- Pārbaudiet, vai antena ir kārtīgi pieslēgta pie TV monitora. ●
- Skaļruņi, neiezemētas audio ierīces, neona gaismas, augstas çkas vai kalni var ietekmçt attēla kvalitāti. Mēģiniet uzlabot uztveršanas kvalitâti, mainot antenas virzienu vai pârvietojot ierîces tâlâk no TV monitora.●
- Pārliecinieties, ka ir izvēlēta pareiza TV sistēma Jūsu reģionam. Skatīt nodaļu *6.2 Manuāla kanâlu uzstâdîðana*●
- Ja uztverðana ir slikta tikai vienam kanâlam, mēģiniet precīzāk uzregulēt kanālu. Skatīt nodaïu . *6.2 Precîza kanâlu uzregulçðana* ●

## **Tiek saòemta slikta attçla kvalitâte no pieslçgtajâm ierîcçm**

- Pârliecinieties, ka visas ierîces ir kârtîgi pieslēgtas. ●
- Pārliecinieties, ka attēla iestatījumi ir pareizi. Skatît nodaïu . *5.3 Attçla iestatîjumu regulçðana* ●

## **TV monitors nesaglabâja manus iestatîjumus**

Pārliecinieties, ka TV ir iestatīts režīmā **Home** (Mājas), kas lauj Jums pilnībā mainīt iestatījumus. Skatīt nodaļu *5.3 Pārslēgšanās uz* .*reþîmiem Veikals vai Mâjas* ●

#### **Attçls neietilpst ekrânâ, tas ir pârâk liels vai pârâk mazs**

Izmēģiniet citu attēla formātu, kā aprakstīts nodaïâ . *5.4 Attçla formâta maiòa* ●

## **Attçla pozîcija ekrânâ nav pareiza**

● Attēla signāli no dažām ierīcēm neatbilst ekrânam. Pârbaudiet ierîces signâla izeju.

# **SATURS**

- **1 Svarîgi............................................5** 1.1 Droðîba .................................................51.2 Rûpes par ekrânu..................................6 1.3 Dabas aizsardzîba .................................6
- **2 Jûsu TV monitors ...............................7**2.1 Pârskats................................................7

## **3 Sâkums...........................................9**

- 3.1 TV monitora novietoðana......................9
- 3.2 TV monitora stiprinâðana pie sienas .....9
- 3.3 Antenas vada pieslēgšana.....................11
- 3.4 Strāvas vada pieslēgšana.....................11
- 3.5 Vadu novietoðana ...............................12
- 3.6 Bateriju ievietoðana tâlvadîbas pultî ....12
- 3.7 TV monitora ieslçgðana ......................12
- 3.8 Pirmâs ieslçgðanas iestatîðana ...........12

## **4 TV monitora lietoðana........................13**

- 4.1 TV ieslēgšana/izslēgšana vai pārslēgšana gaidīšanas režīmā ...........13
- 4.2 TV skatîðanâs......................................14
- 4.3 Pieslçgto ierîèu skatîðanâs..................14
- 4.4 Teleteksta lietoðana.............................14

## **5 TV monitora plaðâka lietoðana .............15**

- 5.1 Tâlvadîbas pults pârskats....................15
- 5.2 TV monitora izvēlņu lietošana..............16
- 5.3 Attēla un skaņas iestatījumu regulçðana ..........................................18
- 5.4 Pārslēgšanās uz režīmiem Veikals vai Mâjas ................................20
- 5.5 Teleteksta papildus funkciju lietoðana .20
- 5.6 Elektroniskā Programmu Ceļveža
- lietoðana .............................................21 5.7 Funkciju iestatîjumu regulçðana..........22
- 
- 5.8 Subtitru lietoðana................................23
- 5.9 Digitâlo radio kanâlu klausîðanâs........24
- 5.10 Jûsu TV monitora programmatûras pajauninâðana.....................................24

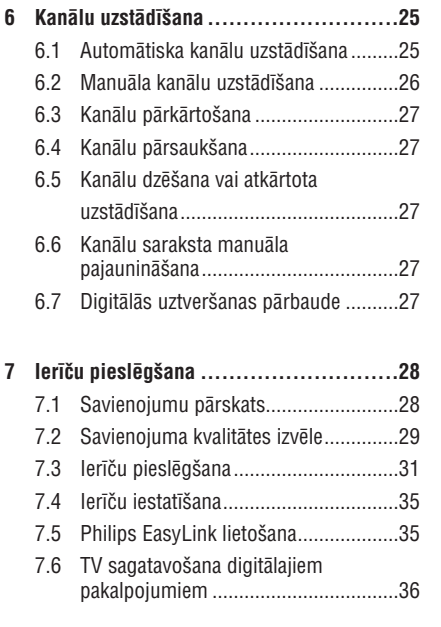

#### **8 Tehniskâs specifikâcijas .....................37**

## **9 Traucçjumu novçrðana .......................38**

9.1 Vispârçji TV monitora jautâjumi..........38 9.2 TV kanâlu jautâjumi ............................38 9.3 Attçla jautâjumi...................................38 9.4 Skaòas jautâjumi.................................39 9.5 HDMI savienojuma jautâjumi...............39 9.6 Datora savienojuma jautâjumi.............39 9.7 Sazinâðanâs ar mums.........................39

## **IEVADS**

2008 (C) Koninklijke Philips Electronics N.V. Visas tiesîbas rezervçtas. Specifikâcijas var mainîties bez iepriekðçja brîdinâjuma. Zîmoli ir Koninklijke Philips Electronics N.V. vai to attiecîgo îpaðnieku îpaðums.

Philips patur tiesîbas mainît preces jebkurâ laikâ bez pienâkuma attiecîgi mainît iepriekðçjas piegâdes.

Informâcija ðajâ lietoðanas pamâcîbâ ir adekvâta sistēmas paredzētajai lietošanai. Ja prece, vai tās atsevišķi moduļi vai procedūras, tiek lietoti citiem mērkiem kā šeit paredzēts, jāiegūst apstiprinājums to iespējamībai un piemērotībai. Philips garantē, ka materiâls pats nepârkâpj nekâdus Savienoto Valstu patentus. Nekâda papildus garantija netiek izteikta vai piemērota.

#### **Garantija**

Ierīce nesatur dalas, ko varētu labot pats lietotājs. Neatveriet un nenonemiet preces korpusu. Laboðanas darbus drîkst veikt Philips Servisa Centros un oficiālās darbnīcās. Pretējā gadījumā var tikt zaudçta jebkâda garantija. Jebkura darbîba, kas aizliegta ðajâ pamâcîbâ, jebkuri regulçjumi vai montāžas procedūras, kas nav ieteiktas vai atlautas šajā lietošanas pamācībā, anulēs garantiju.

## **Pikseïu raksturojumi**

Šai LCD precei ir augsts krāsainu pikseļu skaits. Lai arî efektîvie pikseïi ir 99,999% vai vairâk, melni vai spilgti punkti (sarkani, zali vai zili) var konstanti parâdîties ekrânâ. Tâ ir displeja strukturâla îpatnîba (vispārējo industrijas standartu robežās) un netiek uzskatîta par nepareizu darbîbu.

## **Atbilstîba ar EML(Elektromagnçtiskajiem laukiem)**

Koninklijke Philips Electronics N.V. ražo un pārdod daudzus uz patērētāju orientētus produktus, kam, kā jebkurai elektroniskai ierīcei, ir spēja pārraidītu un uztvert elektromagnçtiskus signâlus.

Viens no Philips vadoðajiem Biznesa principiem ir veikt visus nepiecieðamos veselîbas un droðîbas mçrus mûsu precçs, lai tâs atbilstu visâm attiecināmajām tiesiskajām prasībām un ieturētos EML standartu robežās preču ražošanas brīdī.

Philips attīsta, ražo un pārdod preces, kas neizraisa kaitîgu ietekmi uz veselîbu.

Philips apstiprina, ka, ja tâ preces tiek lietotas pareizi to paredzçtajai lietoðanai, tâs ir droðas lietošanā, saskaņā ar šodien pieejamajiem zinâtniskajiem pierâdîjumiem.

Philips spēlē aktīvu lomu starptautisko EML un drošības standartu attīstīšanā, kas lauj Philips paredzçt nâkotnes standartizâcijas prasîbas, lai tâs laicīgi integrētu savās precēs.

#### **Autortiesîbas**

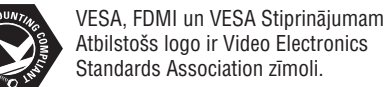

(R) Kensington un Micro Saver ir ACCO World Corporation reaistrēti ASV zīmoli, ar izdotām reģistrācijām un gaidāmām reģistrācijām citās valstīs visā pasaulē. Visi citi reģistrētie un nereģistrētie zīmoli ir to attiecīgo īpašnieku îpaðums.

# **8 TEHNISKÂS SPECIFIKÂCIJAS**

#### **Atbalstîtâs displeja izðíirtspçjas**

 $\bullet$ 

 $\bullet$ 

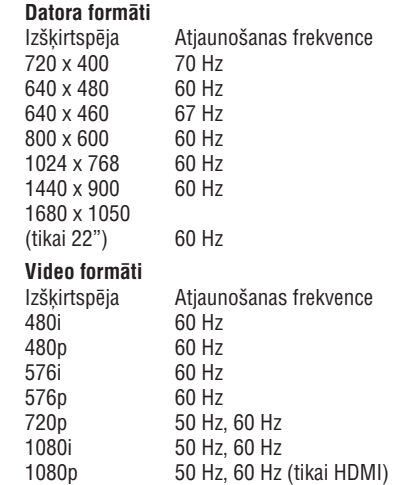

#### **Uztvçrçjs / Uztverðana / Pârraide**

- Antenas ieeja: 75omi koaksiâlâ (IEC75) ●
- TV sistçma: DVD COFDM 2K/8K●
- Video atskanošana: NTSC, SECAM, PAL  $\bullet$
- DVB Virszemes (skatît valstu sarakstu TV aizmugurç) ●

#### **Tâlvadîbas pults**

- Tips: RC-6
- Baterijas: 2 x AAA izmēra (LR03 tipa) ●

#### **Savienojumi (Aizmugurç)**

- EXT 1 (SCART): Audio K/L, CVBS ieeja-izeja, RGB
- EXT 3: Komponentu (Y Pb Pr), Audio K/L ieeja ●
- HDMI●
- TV Antena●
- AUDIO IN: Mini ligzda audio ieejai no datora. ●
- PC IN: Datora D-sub 15-dzīslu kontakts.
- SPDIF OUT: Digitâlâ audio izeja (koaksiâlâkontakts-S/PDIF). Sinhronizçta ar displeju. ●

#### **Savienojumi (Sânos)**

- Austiņu izeja (Stereo mini-ligzda)
- EXT 2: AUDIO K/L ,CVBS ieeja, S-Video ieeja ●
- HDMI sânu $\bullet$
- Kopçjais Interfeiss (CAM ligzda) ●

#### **Baroðana**

- Maiņstrāvas barošana: 100–240V (±10%) ●
- leslēgta un gaidīšanas režīmu strāvas patēriņš: Skatît tehniskâs specifikâcijas www.philips.com
- Darba vides temperatûra: 5 °C 35 °C ●

Specifikâcijas var mainîties bez brîdinâjuma. Detalizçtâkas ðîs preces specifikâcijas atrodamas www.philips.com/support.

## **7.6 Sagatavoðana digitâlajiem pakalpojumiem**

Kodçtus digitâlos TV kanâlus var atkodçt, izmantojot Nosacījumu Piekļuves Moduli (CAM) un Gudro karti, ko piedâvâ digitâlâs TV pakalpojuma operators.

CAM var iespējot dažādus digitālos pakalpojumus, atkarībā no operatora un izvēlētajiem pakalpojumiem (piemçram, maksas TV). Sazinieties ar Jûsu digitâlâs TV pakalpojuma operatoru, lai iegûtu papildus informâciju par pakalpojumiem un terminiem.

## **Nosacîjumu Piekïuves Moduïa lietoðana**

## **Uzmanîbu**

**Pirms CAM ievietoðanas, izslçdziet TV . Noteikti ievçrojiet zemâk minçtâs monitoruinstrukcijas. Nepareiza CAM ievietoðana var bojât gan CAM, gan TV . monitoru**

- ligzdā TV monitora sānos. **1.** levērojot virziena rādītājus, kas drukāti uz CAM, uzmanîgi ievietojiet CAM Kopçjâ Interfeisa
- **2.** lespiediet CAM tik dziļi, cik tas paļaujas.

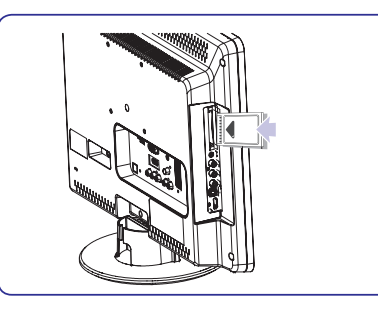

**3.** Ieslēdziet TV monitoru un gaidiet, līdz CAM tiks aktivizēts. Tas var aiznemt vairākas minūtes.

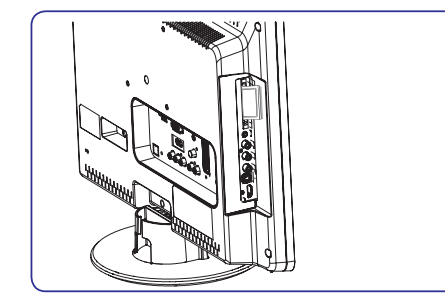

## **Piezîme**

Neiznemiet CAM no ligzdas. CAM iznemšana deaktivizçs digitâlos pakalpojumus.

## **Piekïuve CAM pakalpojumiem**

Pēc CAM ievietošanas un aktivizēšanas, spiediet taustiņu **MENU** uz tālvadības pults un izvçlieties**TV menu <sup>&</sup>gt; Features <sup>&</sup>gt; Common**.**interface**●

Šī izvēlnes iespēja ir pieejama tikai tad, kad CAM ir pareizi ievietots un aktivizçts. Uz ekrâna esoðâs aplikâcijas un saturu sniedz Jûsu digitâlâ TV pakalpojuma operators.

# **1 SVARÎGI**

Apsveicam ar Jûsu pirkumu un laipni lûgti Philips! Izlasiet ðo lietoðanas pamâcîbu, pirms sâkat lietot šo preci.

Pievērsiet īpašu uzmanību šai nodaļai un sekojiet droðîbas un rûpju par ekrânu instrukcijâm. Preces garantija nav piemçrojama, ja bojâjums radies, neievērojot šīs instrukcijas.

Lai pilnîbâ izmantotu atbalstu, ko piedâvâ Philips, reģistrējiet Jūsu preci www.philips.com/welcome.

Jûsu TV modeïa un sçrijas numuri ir atrodami Jûsu TV aizmugurç un sânos, kâ arî uz iepakojuma.

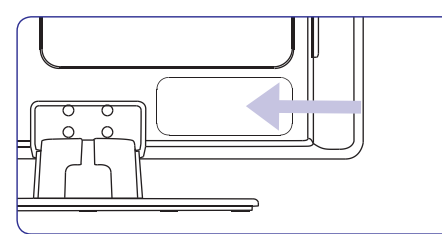

## **1.1 Droðîba**

- Ierīci jāpieslēdz pie strāvas rozetes ar papildus zemējumu.
- Ja TV tiek pârvietots zemâs temperatûrâs (zemâk kâ 5 °C), atveriet kasti un gaidiet, lîdz TV monitors atbilst telpas temperatûrai, pirms izpakoðanas.
- Lai izvairītos no īssavienojuma, nepakļaujiet TV, monitoru tâlvadîbas pulti vai tâlvadîbas pults baterijas lietum vai ûdenim.
- Nenovietojiet traukus ar ûdeni vai citiem škidrumiem uz vai pie TV monitora. TV monitorā ieðïakstîts ûdens var izraisît elektroðoku. Ja uz TV tiek izliets ðíidrums, nedarbiniet TV monitoru. Nekavçjoties atvienojiet TV monitoru no strâvas un pārbaudiet to pie kvalificēta tehnika.
- Neievietojiet ventilācijas atverēs dažādus objektus. Tas var novest pie TV monitora bojâjumiem.  $\bullet$
- Lai izvairîtos no uguns vai elektroðoka bîstamîbas, nenovietojiet TV monitoru, tâlvadîbas pulti vai tâlvadîbas pults baterijas pie atvērtas liesmas avotiem (kā aizdegtas sveces) un citiem karstuma avotiem, tai skaitâ tieða saules gaisma.
- Neuzstādiet TV monitoru slēgtā telpā kā grâmatu plaukts. Atstâjiet ap TV monitoru vismaz 10 cm brîvas vietas, lai nodroðinâtu ventilâciju. Pârliecinieties, ka gaisa plûsma netiek kavçta. $\bullet$
- Ja TV monitors tiek novietots uz plakanas, cietas virsmas, noteikti lietojiet tikai komplektâ ieklauto statīvu. Nekustiniet TV monitoru, ja statîvs nav kârtîgi pieskrûvçts pie TV monitora.
- TV monitora stiprinâðanu pie sienas jâveic kvalificçtam personâlam. TV monitors jâstiprina uz atbilstoða sienas kronðteina pie sienas, kas var droði noturçt TV monitora svaru. Nepareiza stiprināšana pie sienas var novest pie dažādiem savainojumiem vai bojājumiem. Nemēģiniet stiprinât TV monitoru pie sienas paði.
- Ja TV monitors tiek stiprinâts pie kustîga statîva, pârliecinieties, ka uz strâvas vadu netiek izdarîts spiediens, kad TV monitors tiek kustinâts. Spiediens uz strâvas vadu var to bojāt un izraisīt dzirkstelošanu vai uguni. ●
- Atvienojiet TV monitoru no strâvas un antenas pirms pērkona negaisa. Pērkona negaisa laikā neaizskariet nevienu TV monitora, strâvas vada vai antenas vada dalu. ●
- Pârliecinieties, ka Jums ir pilna pieeja strâvas vadam, lai viegli varçtu atvienot TV monitoru no strâvas. $\bullet$
- Lietojot austiņas lielā skaļumā, var rasties pastâvîgi dzirdes traucçjumi. Lai arî liels skalums ar laiku var škist normāli, tas var bojāt Jûsu dzirdi. Lai aizsargâtu Jûsu dzirdi, ierobežojiet laiku, kad lietojat austinas lielā skalumā.  $\bullet$
- Atvienojot TV monitoru no strāvas, ievērojiet:
	- Izslēdziet TV monitoru, tad atvienojiet strâvu (ja pieejams).
	- Atvienojiet strâvas vadu no strâvas rozetes. ●

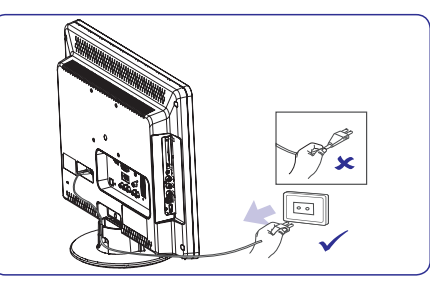

Atvienojiet strâvas vadu no baroðanas ●kontakta TV monitorua izmugurç. Vienmçr velciet strâvas vadu aiz kontaktdakðas.Neraujiet aiz vada.

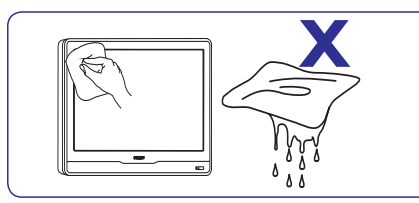

- ●Izslēdziet TV un atvienojiet strāvas vadu pirms ekrâna tîrîðanas. Tîriet ekrânu ar mîkstu, sausu lupatu. Nelietojiet līdzekļus kā mājas tīrīšanas lîdzekïi, jo tie var bojât ekrânu.
- ●Lai izvairîtos no deformâcijâm un krâsu izbalēšanas, nekavējoties notīriet ūdens pilienus.
- Neaizskariet, nespiediet, neberzçjiet un nekasiet ekrānu ar cietiem priekšmetiem, jo tādējādi ekrâns var tikt neatgriezeniski bojâts.
- ●Kad vien iespçjams, izvairieties no stacionâriem attēliem, kas redzami ekrānā ilgāku laiku. Piemēram, ekrāna izvēlnes, teleteksta lapas, melnas joslas vai akciju tirgus reklâmas. Ja Jums jālieto stacionāri attēli, samaziniet ekrâna kontrastu un spilgtumu, lai izvairîtos no ekrâna bojâjumiem.

## **1.2 Rûpes par ekrânu 1.3 Dabas aizsardzîba**

#### **Iepakojuma pârstrâde**

Šīs preces iepakojums ir paredzēts pārstrādei. Sazinieties ar vietējām institūcijām, lai noskaidrotu informâciju par iepakojuma pârstrâdi.

#### **Atbrîvoðanâs no novecojuðas ierîces**

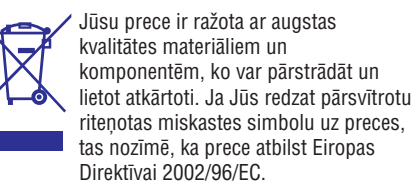

Neizmetiet Jûsu lietoto preci ar sadzîves atkritumiem. Papildus informâciju par droðu preces izmešanu jautājiet ierīces pārdevējam. Nekontrolēta atkritumu izmešana nodara launumu gan apkārtējai videi, gan cilvēku veselībai.

#### **Atbrîvoðanâs no izlietotajâm baterijâm**

Komplektā iekļautās baterijas nesatur dzīvsudrabu vai kadmiju. Izmetiet komplektā iekļautās un visas citas lietotās baterijas saskanā ar vietējiem noteikumiem.

## **Strâvas patçriòð**

TV gaidīšanas režīmā patērē minimālu enerģiju, lai samazinātu ietekmi uz vidi. Aktīva režīma strāvas patēriņš ir norādīts TV aizmugurē.

Papildus informâcijai par preces specifikâciju, skatît preces bukletu www.philips.com/support.

# **7 IERÎÈU PIESLÇGÐANA**

#### **Kanâla piesaiste dekoderim**

Dekoderi, kas atkodç digitâlos kanâlus, var tikt pieslçgti pie SCART kontakta. Jums jâpiesaista TV kanâls kâ atkodçjams kanâls. Tad jâpiesaista kontakts, pie kura ir pieslēgts dekoderis.

**1.** Spiediet taustiņu **MENU** uz tālvadības pults un **Install > Decoder**izvçlieties .

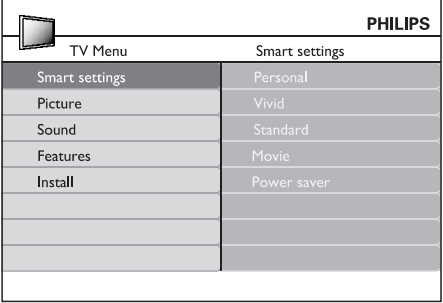

- **2.** Spiediet taustiņu ▶, lai piekļūtu sarakstam.
- **3.** Spiediet taustiņus ▲ vai ▼, lai izvēlētos kanâlu, ko atkodçt.
- **4.** Spiediet taustiņu **OK**, lai izvēlētu vai neizvēlētu kanâlu.
- **5.** Spiediet taustiņu <, lai atgrieztos iepriekšējā izvēlnē.
- **6.** Spiediet taustiņu **MENU**, lai izslēgtu izvēlni.

## **7.4 Ierîèu iestatîðana 7.5 Philips EasyLink lietoðana**

Jûsu TV monitors atbalsta Philips EasyLink, kas iespējo viena-pieskāriena atskanošanu un vienapieskāriena gaidīšanas režīmu starp EasyLinksaderīgām ierīcēm. Saderīgās ierīces jāpieslēdz pie Jûsu TV monitora, izmantojot HDMI un piesaistītām, kā aprakstīts nodaļā *7.4 Ierīču* .*piesaiste kontaktiem*

#### **EasyLink ieslçgðana vai izslçgðana**

- **1.** Spiediet taustiņu **MENU** uz tālvadības pults, tad **Install <sup>&</sup>gt; Preferences <sup>&</sup>gt; EasyLink.** izvçlieties
- **2.** Izvēlieties **On (Ieslēgt)** vai **Off (Izslēgt).**

#### **Viena-pieskâriena atskaòoðanas lietoðana**

Viena-pieskāriena atskanošana lauj Jums nospiest atskanošanas taustinu uz, piemēram, Jūsu DVD tālvadības pults, tādējādi sākot atskanošanu uz Jūsu DVD ierîces un automâtiski ieslçdzot Jûsu TV uzpareizo avotu, kas râda DVD saturu.

#### **Sistçmas gaidîðanas reþîma lietoðana**

Sistēmas gaidīšanas režīms lauj Jums nospiest un turēt taustiņu **POWER** uz, piemēram, Jūsu TV monitora tâlvadîbas pults, tâdçjâdi pârslçdzot Jûsu TV monitoru un visas pieslçgtâs HDMI ierîces no vai uz gaidīšanas režīmu. Jūs izmantot veikt šo vienapieskāriena gaidīšanas režīmu, lietojot jebkuras pieslçgtâs HDMI ierîces tâlvadîbas pulti.

## **Spçïu konsole vai kamera**

Praktiskākais savienojums mobilai spēlu konsolei vai kamerai ir TV monitora sânos. Jûs varat, piemēram, pieslēgt spēļu konsoli vai kameru pie VIDEO/S-Video un AUDIO L/R kontaktiem TV monitora sânos. Pieejams ir arî HDMI kontakts, augstu-standartu ierīcēm.

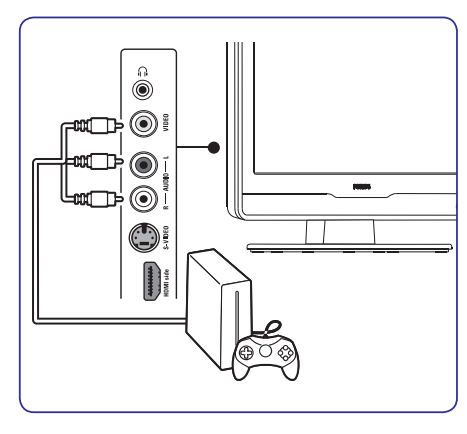

Stacionāru spēļu konsoli vai kameru var pieslēgt pie HDMI kontakta vai EXT 3 (komponentu) kontaktiem aizmugurç.

## **Personîgais dators**

Pirms datora pieslēgšanas:

- Iestatiet datora monitora atjaunoðanas frekvenci (refresh rate) uz 60Hz. Skatīt nodalu *8 Tehniskās specifikācijas*, kur ir datora izšķirtspēju saraksts. ●
- TV attēla formātu nomainiet uz Wide Screen (Platekrâna) kâ aprakstîts nodaïâ *5.3 Attçlaformāta maiņa*.

#### **Lai pieslçgtu datoru TV monitora aizmugurç**

- kontakta PC IN Jūsu TV monitora aizmugurē. **1.** Izmantojiet VGA vadu, lai pieslēgtu datoru pie
- AUDIO IN mini-ligzdas kontaktu TV monitora **2.** Pieslēdziet audio vadu no Jūsu datora uz aizmugurç.

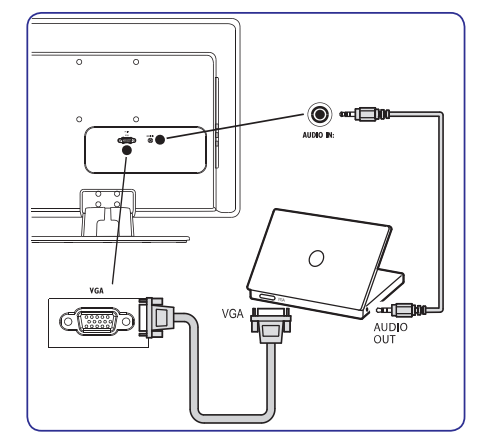

# **2 JÛSU TV MONITORS**

Šī nodala sniedz biežāk lietoto TV vadību un funkciju pârskatu.

#### **Sânu kontakti**

## **2.1 Pârskats**

#### **Vadîbas slçdþi un indikatori TV sânos**

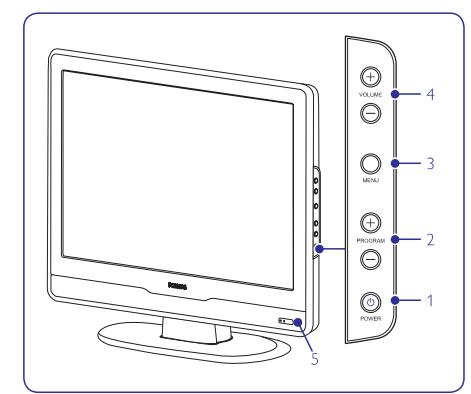

- **1. POWER** (ieslçgt/izslçgt)
- **2. PROGRAM +/-**
- **3. MENU**(Izvçlne)
- **4. VOLUME** +/- (Skaļums)
- **5.** Gaidīšanas režīma indikators / Tālvadības pults sensors

 $\overline{\phantom{a}}$  $\overline{a}$ 

Lietojiet TV sānu kontaktus, lai pieslēgtu pârnçsâjamas ierîces, kâ kameras vai augstustandartu spēlu konsoles. Jūs varat pieslēgt arī pāri austinu.

#### **Aizmugures kontakti**

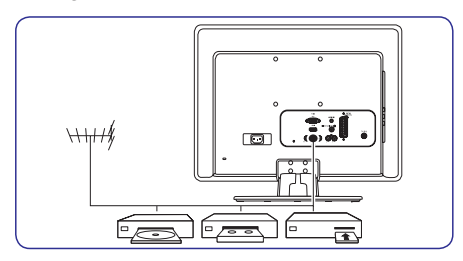

Lietojiet aizmugures kontaktus, lai pieslēgtu antenu un pastâvîgas ierîces, kâ augstu-standartu disku atskaņotāju, DVD atskaņotāju vai videomagnetofonu.

## **Piezîme**

Vairāk informācijai skatīt sadaļu par savienojumiem: *7 Ierîèu pievienoðana.*

# **2 JÛSU TV MONITORS**

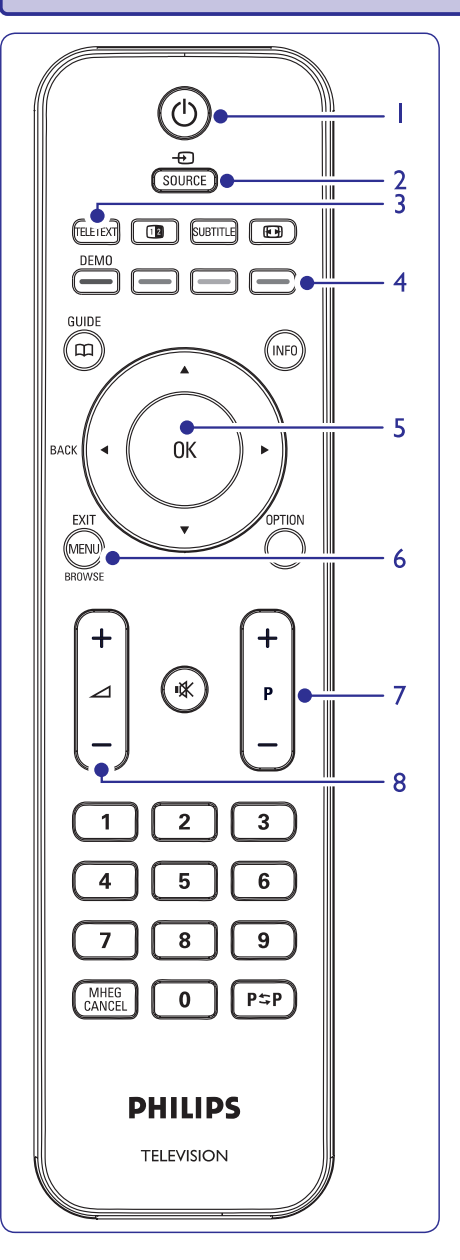

## **Tâlvadîbas pults**

- **1. POWER**(Ieslçgt/Izslçgt)
- **2. SOURCE** (Avots)
- **3. TELETEXT** (Teleteksts)
- **4.** KRĀSAINIE TAUSTIŅI No kreisās: Sarkans, zaļš, dzeltens, zils

## **5. ◆, ▶, ▲, ▼** OK

- Navigācijas vai kursora taustiņi.
- **6. MENU**(Izvçlne)
- $7. P +/-$ 
	- Programma augðup vai lejup
- **8. +/-** Skaļums augšup vai lejup

Papildus informâcijai par tâlvadîbas pulti, skatît nodaïu . *5.1 Tâlvadîbas pults pârskats*

# **7 IERÎÈU PIESLÇGÐANA**

## **Atseviðís DVD ierakstîtâjs un uztvçrçjs**

Lai sanemtu analogos kanālus no antenas un ierakstītu programmas uz atseviška DVD ierakstītāja un uztvērēja, pieslēdziet trīs antenas vadus un vienu SCART vadu, kā parādīts zīmējumā:

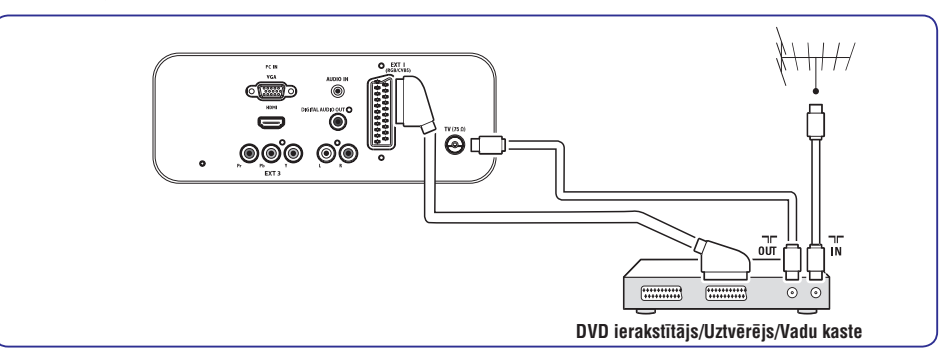

## **DVD ierakstîtâjs un mâjas kinoteâtra sistçma**

Lai sanemtu analogos kanālus no antenas, izvadītu skaņu uz mājas kinoteātra sistēmu un ierakstītu programmas uz DVD ierakstîtâja, pieslçdziet divus antenas vadus, vienu SCART vadu un divus digitâlâ audio vadus, kâ parâdîts zîmçjumâ:

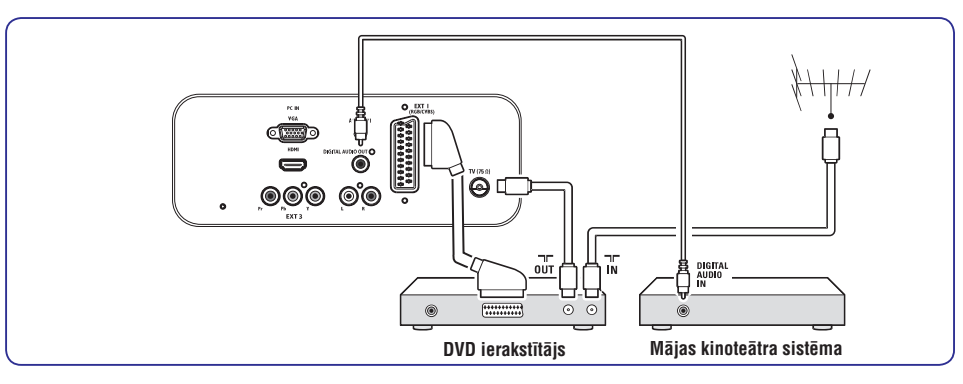

## **Piezîme**

ierīces vispirms pie TV monitora. Pēc tam pie mājas kinoteâtra sistçmas vai audio ierîces, izmantojot audio kontaktus TV monitora aizmugurē. Ja tiek lietota mājas kinoteātra vai cita audio sistēma, vislabākā sinhronizācija starp attēliem un skanu tiek sasniegta, pieslēdzot audio signālu no atskaņošanas

## $Satelīta$ *uztvērējs*

Lai sanemtu analogos kanālus no antenas un digitālos kanālus no satelīta uztvērēja, pieslēdziet antenas vadu un SCART vadu, kâ parâdîts zîmçjumâ:

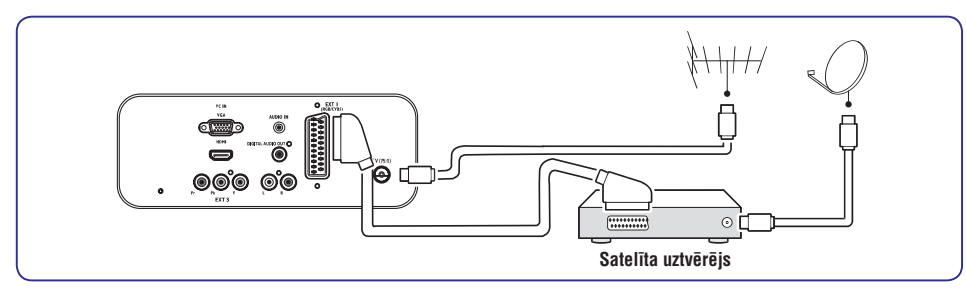

## **HD digitâlais uztvçrçjs**

Lai sanemtu analogos kanālus no antenas un digitālos kanālus no HD digitālā uztvērēja, pieslēdziet divus antenas vadus un HDMI vadu, kā parādīts zīmējumā:

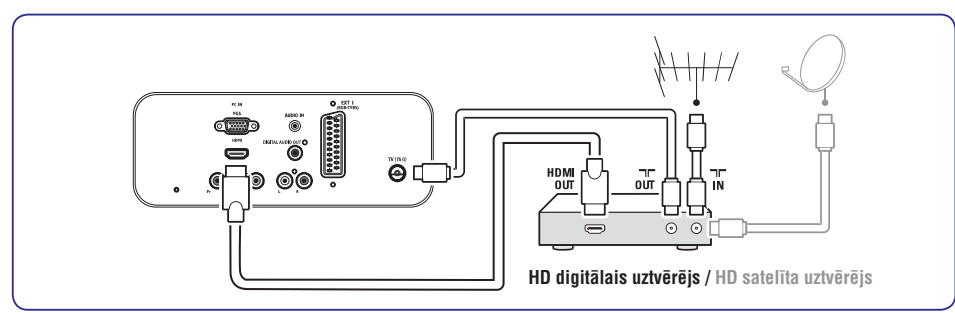

## **Kombinçts DVD ierakstîtâjs un digitâlais uztvçrçjs**

Lai sanemtu analogos kanālus no antenas un ierakstītu programmas uz kombinçtâ DVD ierakstîtâja un digitâlâ uztvērēja, pieslēdziet divus antenas vadus un vienu SCART vadu, kā parādīts zīmējumā:

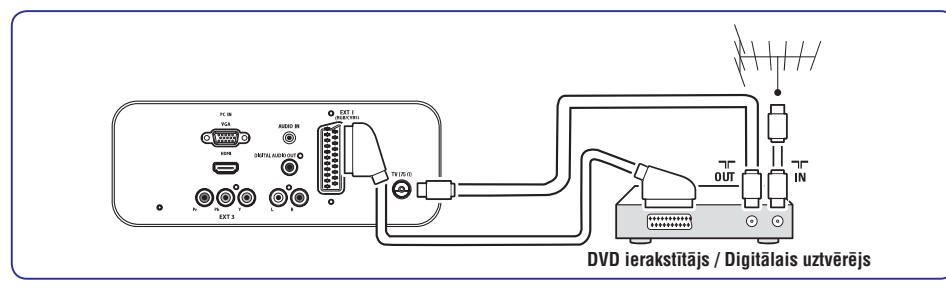

# **3 SÂKUMS**

Šī nodaļa palīdz Jums novietot un iestatīt TV un papildina informâciju, kas sniegta *Âtra Sâkuma Ceïvedî.*

## **Piezîme**

Statîva stiprinâðanas instrukcijas meklçjiet *Âtra Sâkuma Ceïvedî.*

## **3.1 TV monitora novietoðana**

Papildus droðîbas instrukciju no *Nodaïas 1.1* izlasîðanai un izpraðanai, pirms TV monitora novietošanas, nemiet vērā sekojošo:

- Ideāls skatīšanās attālums TV skatīšanai ir trīs ekrāna izmēri.
- Novietojiet preci vietâ, kur uz tâ ekrâna nekrît gaisma.
- Pieslēdziet Jūsu ierīces pirms Jūsu preces novietoðanas.●
- Jûsu TV ir aprîkots ar Kensington Droðîbas Ligzdu TV aizmugurç. Ja tiek pieslēgta pret-zagļu Kensington atslēga (nav iekïauta komplektâ), novietojiet TV nekustîga priekðmeta (kâ galds) tuvumâ, lai to var viegli pieslēgt pie atslēgas.

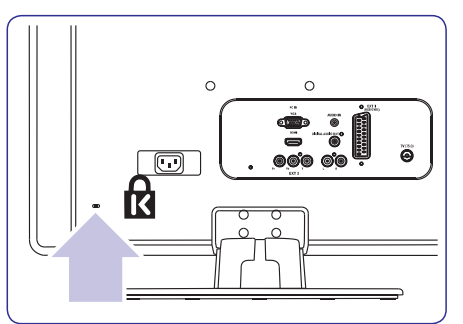

## **3.2 TV monitora stiprinâðana pie sienas**

## **Uzmanîbu**

**TV ekrâna pielikðanu pie sienas jâveic tikai kvalificçtiem speciâlistiem. Koninklijke Philips Electronics N.V. nenes atbildîbu par nepareizu pielikðanu, kas izraisa ierîces bojâjumus vai ievainojumus.**

## **Solis 1: VESA-saderîga sienas kronðteina iegâde**

Atkarībā no Jūsu TV ekrāna izmēra, iegādājieties vienu no sekojoðiem sienas kronðteiniem:

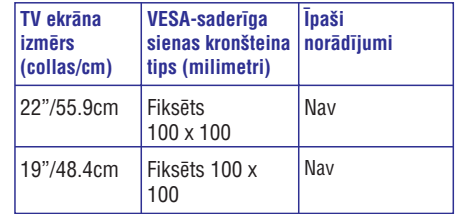

## **Solis 2: TV statîva noòemðana**

## **Piezîme**

- Šī instrukcija ir piemērojama tikai tiem TV monitora modeliem, kuriem ir uzstādīts statīvs. Ja Jûsu TV nav pievienots statîvs, tad izlaidiet ðo soli un skatiet . *Solis 3 Kabeïu pievienoðana*
- Uzmanîgi nolieciet TV monitoru ar ekrânu uz **1.**leju uz gludas, stabilas virsmas, kas ir apsegta ar mîkstu audumu. Audumam jâbût pietiekami biezam, lai tas pasargâtu TV ekrânu.

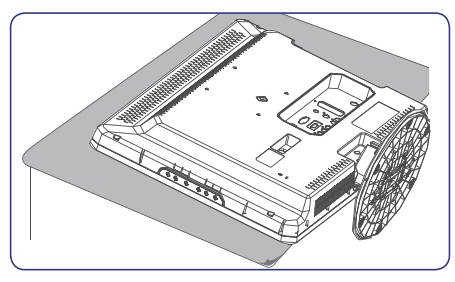

# **3 SÂKUMS**

**2.** Lietojot krustiņa skrūvgriezi (nav iekļauts komplektā), atskrūvējiet četras skrūves, kas stiprina preces statīvu. (19" ir četras skrūves, 22" ir trîs skrûves).

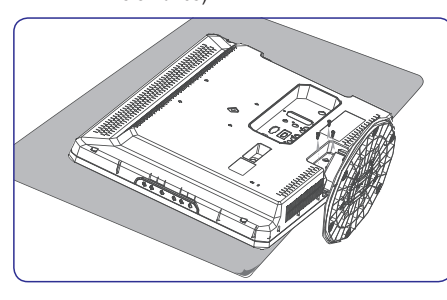

**3.** Noceliet statîvu no aizmugures. Noglabâjiet gan statīvu, gan skrūves drošā vietā, lai vēlāk varētu to atkal uzstâdît, ja nepiecieðams.

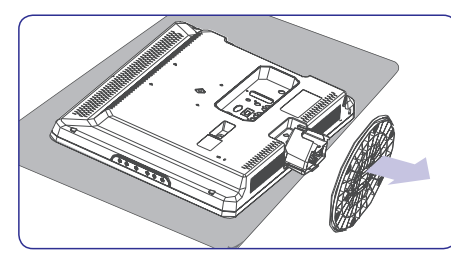

## **Solis 3: Vadu pieslçgðana**

Pievienojiet antenas kabeli, strâvas vadu un visas citas ierîces pie TV monitora aizmugures kontaktiem tā, kā aprakstīts tālākajās sadalās.

#### **Solis 4: VESA saderîga sienas kronðteina stiprinâðana**

## **Uzmanîbu**

**Lietojiet tikai komplektâ iekïautâs skrûves (M4 visiem modeïiem) un distancerus (4cm), lai nostiprinâtu VESA-saderîgu sienas kronðteinu pie Jûsu TV monitora. Skrûves (nav iekïautas komplektâ) ir veidotas, lai atbilstu Jûsu preces svaram; distanceri (nav iekïauti kompektâ) ir veidoti vieglai vadu novietoðanai.**

## **Piezîme**

Atkarîbâ no Jûsu VESA-saderîga sienas kronðteina, Jums var bût nepiecieðams atdalît stiprinâðanas plâksni no sienas kronðteina, vieglâkai uzstâdîðanai. Skatît Jûsu VESAsaderîga sienas kronðteina dokumentâciju, lai iegûtu papildus informâciju.

**1.**Atrodiet èetras stiprinâjuma atveres preces aizmugurç.

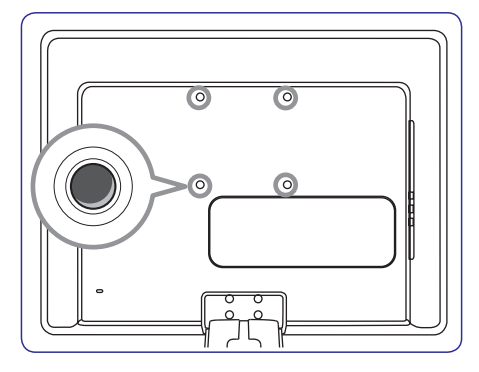

- **2.** Uzlieciet plāksni/kronšteinu uz četrām stiprinâjuma atverçm, ievietojot distancerus starp plâksni/kronðteinu un stiprinâjuma atverem.
- **3.** Ievietojiet skrûves cauri plâksnei/kronðteinam un distanceriem, stingri pievelciet skrûves stiprinājuma atverēs ar uzgriežņu atslēgu.

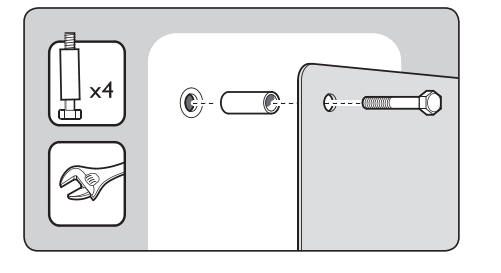

**4.**Turpiniet ar instrukcijâm, kas sniegtas komplektâ ar Jûsu VESA-saderîgo sienas kronšteinu.

# **7 IERÎÈU PIESLÇGÐANA**

## **7.3 Ierîèu pieslçgðana**

Šī nodaļa apraksta kā pieslēgt dažādas ierīces ar dažādiem kontaktiem un sniedz piemçrus, kas atrodas *Âtrâ Sâkuma* . *Ceïvedî*

## **Brîdinâjums**

Pirms ierīču pieslēgšanas, atvienojiet strāvas vadu.

## **Piezîme**

Lai pieslēgtu ierīci Jūsu TV monitoram, var tikt izmantoti dažādu tipu kontakti, atkarībā no pieejamības un Jûsu vajadzîbâm.

## **Blu-ray Disku atskaòotâjs**

Pilnam augstu-standartu video, pieslēdziet HDMI vadu, kā parādīts zīmējumā:

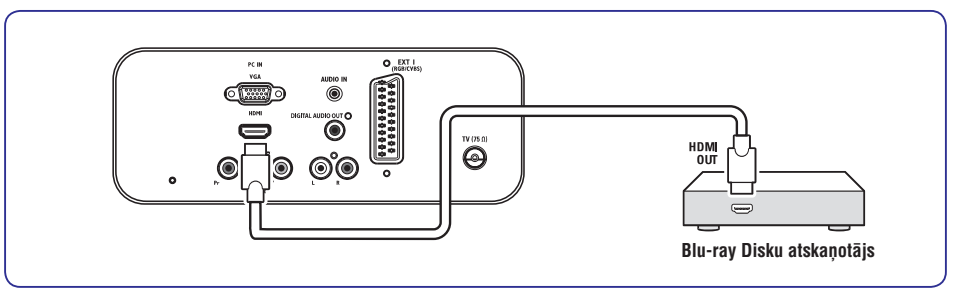

## **DVD atskaòotâjs**

Priekð DVD video, pieslçdziet SCART vadu, kâ parâdîts zīmējumā:

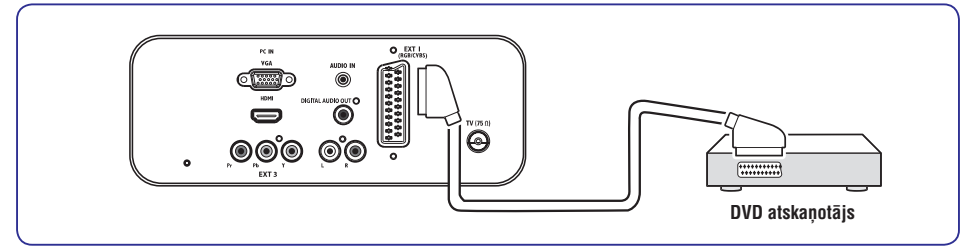

#### **S-Video – Laba kvalitâte**★★

Analogais savienojums, S-Video sniedz labāku attēla kvalitâti kâ kompozîtu video. Pieslçdzot Jûsu ierîci ar S-Video, pieslçdziet S-Video vadu pie S-Video kontakta TV monitora sânos. Jums jâpieslçdz atseviðís Audio K/L vads no ierîces uz sarkano un balto Audio K/L kontaktiem TV monitora sânos.

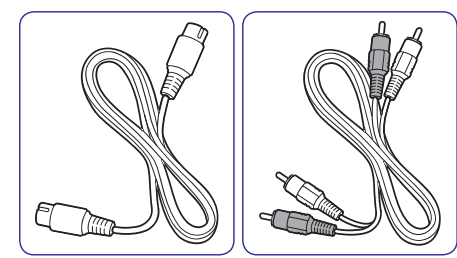

- S-Video vads●
- Audio K/L vads sarkans, balts ●

#### **Kompozîtu Pamata kvalitâte –** ★

Kompozîtu video sniedz pamata analogo savienojumu, parasti apvienojot (dzeltenu) video kontaktu un (sarkanu un baltu) Audio K/L kontaktus. Pieslēdzot kompozītu Video un Audio K/L vadus. kontaktu krâsâm jâatbilst kontaktu krâsâm TV monitora sânos.

Kompozîtu audio/video vads – dzeltens, sarkans un balts.

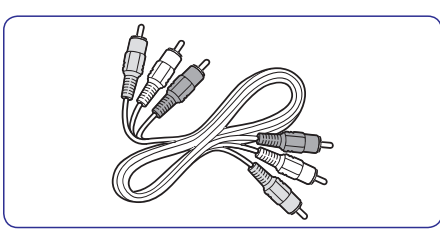

# **3 SÂKUMS**

**1.** Atrodiet kontaktu **TV ANTENNA** TV monitora aizmugurç.

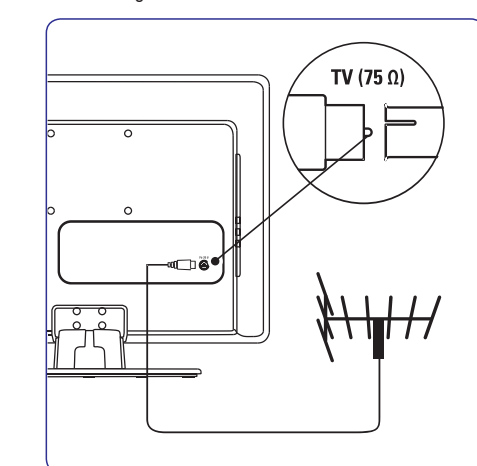

- **2.** Pieslēdziet vienu antenas vada (nav iekļauts komplektā) galu pie kontakta **TV ANTENNA**. Lietojiet adapteri, ja antenas vads neder.
- **3.** Pieslēdziet otru antenas vada galu pie Jūsu antenas rozetes, pârliecinoties, ka vads tiek pilnībā pieslēgts abos galos.

## **3.3 Antenas pievienoðana 3.4 Strâvas vada pieslçgðana**

## **<sup>** $\Phi$ **</sup>BRĪDINĀJUMS**

**Pârliecinieties, ka strâvas stiprums, kas Jums pieejams, atbilsts strâvas stiprumam, kas norâdîts TV ekrâna aizmugurç. Nepievienojiet strâvas vadu, ja strâvas stiprums ir atðíirîgs.**

## **Lai pieslçgtu strâvas vadu**

#### **Piezîme**

Strāvas kontakta atrašanās vieta atšķiras, atkarībā no TV monitora modela.

**1.** Atrodiet **AC IN** maiņstrāvas kontaktu preces aizmugurç vai apakðâ.

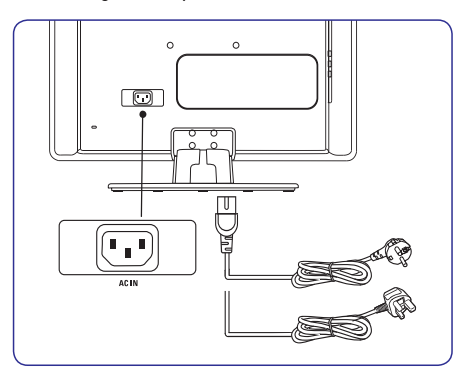

- **2.** Pieslēdziet strāvas vadu pie **AC IN** strāvas kontakta.
- **3.**Pieslçdziet strâvas vadu strâvas rozetei, pârliecinoties, ka strâvas vads ir pilnîbâ pieslēgts abos savienojuma galos.

# **3 SÂKUMS**

## **3.5 Vadu novietoðana**

Izlociet Jûsu strâvas vadu, antenas vadu un visu citu ierîèu vadus pa vadu turçtâju (1) TV monitora aizmugurç. Turçtâjs palîdz turçt Jûsu vadus kopâ viegli novietojamus.

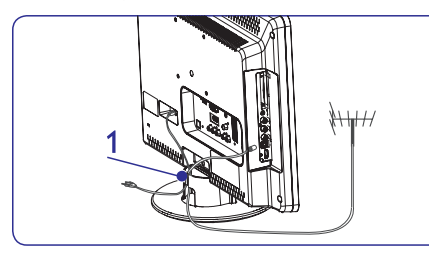

## **3.6 Bateriju ievietoðana tâlvadîbas pultî**

**1.** Nobīdiet bateriju nodalījuma vāciņu tālvadības pults mugurpusç.

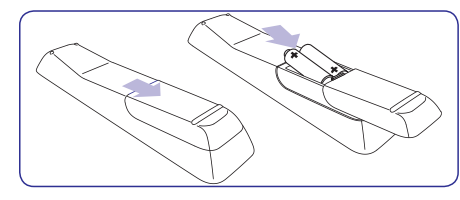

- **2.** Ievietojiet divas komplektā iekļautās baterijas (Izmçrs AAA, Tips LR03). Pârliecinieties, ka <sup>+</sup> un – markējumi atbilst markējumiem bateriju nodalîjuma iekðpusç.
- **3.** Uzbīdiet bateriju nodalījuma vāciņu atpakaļ vietâ.

## **Piezîme**

Izņemiet baterijas, ja tālvadības pults netiks lietota ilgu laiku.

## **3.7 TV monitora ieslçgðana**

Pirmo reizi ieslçdzot, pârliecinieties, ka strâvas vads ir kārtīgi pieslēgts. Kad gatavi, spiediet taustiņu sânos.**POWER**

## **Piezîme**

TV monitoram var būt nepieciešamas 15 sekundes, lai ieslēgtos. Noteiktiem modeļiem taustiņš **POWER** ir jānospiež un jātur līdz divām sekundēm. Jūsu

## **3.8 Pirmâ instalâcija**

Kad Jûs ieslçdzat TV monitoru pirmo reizi, tad uz ekrāna parādās izvēlne. Šī izvēlne Jums lūdz izvēlēties valsti un valodu TV lietošanai:

Ja izvēlne netiek parādīta, spiediet taustiņu **MENU** (Izvçlne), lai parâdîtu izvçlni.

- **1.** Spiediet ▲ vai ▼, lai izvēlētos valodu, tad spiediet **OK**, lai apstiprinātu izvēli.
- **2.** Spiediet ▲ vai ▼, lai izvēlētos valsti, tad spiediet **OK**, lai apstiprinātu izvēli.

Automâtiski sâkas meklçðana. Visi pieejamie TV un radio kanāli tiek saglabāti. Šī darbība aiznem dažas minūtes. Displejā tiek rādīta meklēšanas gaita un atrasto programmu skaits. Meklēšanas beigās izvēlne pazūd.

## **Piezîme**

Ja netiek atrasts neviens kanâls, meklçjiet iespējamos risinājumus nodaļā *9 Traucējumu novçrðana.*

Ja raidītājs vai kabeļa tīkls sūta automātiskas sakârtoðanas signâlu, programmas tiks pareizi sakârtotas. Tâdâ gadîjumâ uzstâdîðana ir pabeigta.

**3.** Ja šis nav tāds gadījums, lietojiet **Kanālu iestatîðanas**izvçlni, lai pareizi sakârtotu kanâlus.

# **7 IERÎÈU PIESLÇGÐANA**

## **7.2 Savienojuma kvalitâtes izvçle**

Ðî nodaïa apraksta, kâ Jûs varat uzlabot Jûsu audio vizuâlo pieredzi, pieslçdzot Jûsu ierîces, izmantojot labākos iespējamos kontaktus.

Pēc Jūsu ierīču pieslēgšanas, iespējojiet tās kā aprakstīts nodaļā *7.4 Ierīču uzstādīšana*.

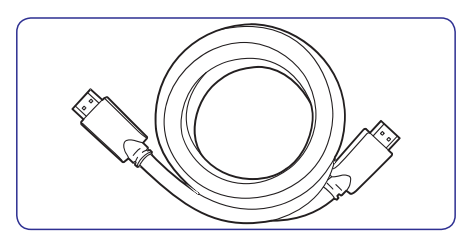

## **HDMI – Augstâkâ kvalitâte** ★★★★★

HDMI ataino labāko iespējamo audio vizuālo kvalitâti. Gan audio, gan video signâli tiek apvienoti vienâ HDMI vadâ, sniedzot nesaspiestu, digitâlu interfeisu starp Jūsu TV monitoru un HDMI ierīcēm. Jums jâlieto HDMI, lai pilnîbâ izbaudîtu Augstustandartu video. Jums jâlieto HDMI vadi arî lai iespējotu Philips EasyLink, kā aprakstīts nodalā .*7.5 Philips EasyLink lietoðana*

## **Piezîme**

Philips HDMI atbalsta HDCP (Augsta diapazona Digitâlâ Satura Aizsardzîba). HDCP ir Digitâlo Tiesību Menedžmenta forma, kas aizsargā augstu-standartu saturu DVD un Blu-ray Diskos.

## **Komponentu (Y Pb Pr) – Augstâka kvalitâte** ★★★★

Komponentu (Y Pb Pr) video sniedz labāku attēla kvalitâti kâ S-Video vai Kompozîtu video savienojumi. Lai arî komponentu video atbalsta augstu-standartu signâlus, attçla kvalitâte ir zemâka kâ HDMI un ir analoga.

Pieslēdzot komponentu video vadu, kontaktu krâsâm jâatbilst EXT 3 kontaktiem TV monitora aizmugurē. Pieslēdziet arī Audio vadu pie sarkanā un baltâ Audio K/L ieejas kontaktiem pie EXT 3.

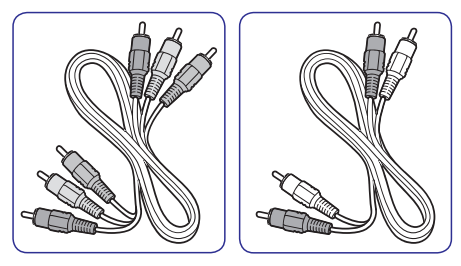

- Komponentu video vads sarkans, zalš, zils ●
- Audio K/L vads sarkans, balts ●

#### **SCART – Laba kvalitâte**★★★

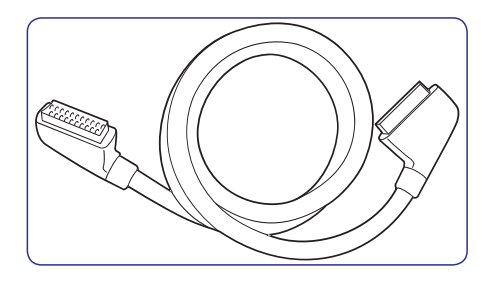

SCART apvieno audio un video signâlus vienâ vadâ. Audio signâli ir stereo, bet video signâli var bût kompozîtu vai S-Video kvalitâtes. SCART neatbalsta augstu-standartu video un ir analogs. TV ir viens SCART kontakts: EXT 1.

## **7.1 Savienojumu pârskats**

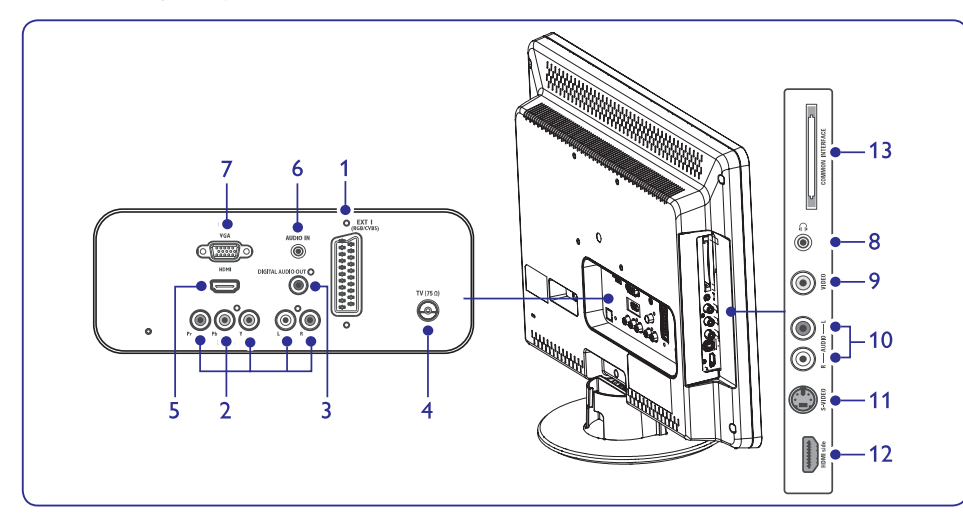

## **Kontakti aizmugurç Sânu kontakti**

- **1. EXT 1** Pirmais SCART kontakts DVDatskanotājiem, videomagnetofoniem, digitālajiem resīveriem, spēļu konsolēm un citām SCART ierīcēm. Atbalsta Audio K/L, CVBS ieeju/izeju, RGB.
- **2. EXT 3** Komponentu video (Y Pb Pr) un Audio K/L ieejas kontakti DVD atskanotājiem. digitālajiem uztvērējiem, spēļu konsolēm un citām komponentu video ierīcēm..
- **3. Digital Audio Out (Digitâlâ Audio Izeja)** SPDIF skanas izejas kontakts mājas kinoteātrim vai citām audio sistēmām.
- **4. TV ANTENNA**TV antena.
- **5. HDMI**

HDMI ieejas kontakti Blu-ray Disku atskaņotājiem, digitālajiem uztvērējiem, spēļu konsolēm un citām Augstu-standartu ierīcēm.

**6. AUDIO IN**

Mini-ligzdas kontakts audio ieejai no datora.

#### **7. PC IN**

VGA kontakts ieejai no datora.

- **8. Headphones (Austiòas)** Stereo mini-ligzda.
- **9. VIDEO** : Video ieejas kontakts kompozîtu ierīcēm.
- **10. AUDIO L/R** : Audio K/L ieejas kontakti kompozītu un S-Video ierīcēm.
- **11. S-VIDEO**: S-Video ieejas kontakts S-Video ierīcēm.

## **Piezîme:**

**EXT 2** savienojuma. Punktos Nr 9, 10 un 11 minçtie kontakti ir zem

- **12. HDMI Side (Sânu)** : Papildus HDMI kontakts pārnēsājamām augstu standartu ierīcēm.
- **13. COMMON INTERFACE**
	- Ligzda Nosacījumu Piekļuves Moduliem.

# **4 TV MONITORA LIETOÐANA**

Šī nodaļa palīdz Jums veikt pamata TV monitora darbîbas. Instrukcijas par papildus darbîbâm ir sniegtas nodaïâ . *5 TV plaðâka lietoðana*

## **4.1 Ieslçgðana/izslçgðana vai pârslçgðana gaidîðanas reþîmâ**

#### **Ieslçgðana**

spiediet taustiņu **POWER** TV monitora sānos. ● Ja leslēgšanas indikators (1) ir izslēgts,

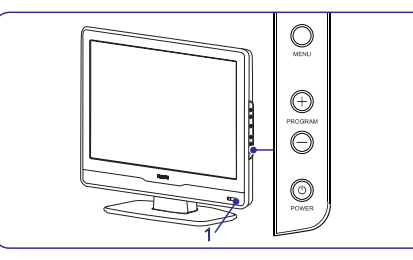

#### **Izslçgðana**

• Spiediet taustiņu POWER TV monitora sānos. Ieslēgšanas indikators (1) izslēdzas

## **Pârslçgðana gaidîðanas reþîmâ**

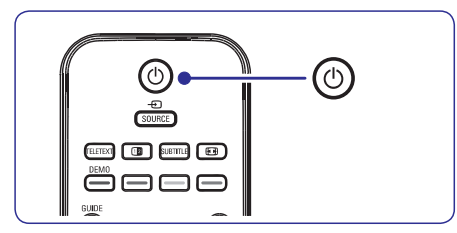

 $\bullet$  $\bullet$   $\;$  Spiediet taustiņu  $\circlearrowright$  uz tālvadības pults. Ieslçgðanas indikators ieslçdzas gaidîðanas režīmā (sarkans).

## **Padoms**

Lai arī Jūsu TV monitors gaidīšanas režīmā patērē loti maz strāvas, strāva tiek tērēta. kamēr vien strāva ir pieslēgta . Ja TV monitors netiks lietots ilgu laiku, izslēdziet to un atvienojiet no strâvas.

#### **Ieslçgðana no gaidîðanas reþîma**

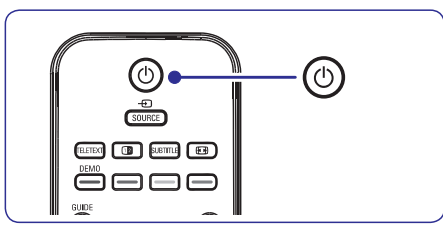

(sarkans), spiediet taustiņu  $\circlearrowright$  uz tālvadības ●Ja ieslēgšanas indikators ir gaidīšanas režīmā pults.

## **Piezîme**

Ja Jûs nevarat atrast savu tâlvadîbas pulti, bet vēlaties ieslēgt TV monitoru no gaidīšanas režīma, tad nospiediet PROGRAM +/- TV sānos.

# **4 TV MONITORA LIETOÐANA**

#### **Kanâlu pârslçgðana 1.**

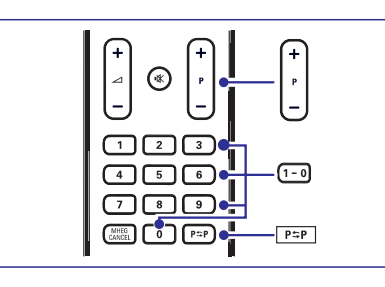

- **1.**Spiediet numuru (1 lîdz 999) vai spiediet taustiņu **P +/-** uz Jūsu tālvadības pults.
- **2.** Spiediet taustiņu **PROGRAM +/-** uz TV sānu vadîbâm.
- **3.** Spiediet taustiņu **PSP** uz tālvadības pults, lai atgrieztos pie iepriekð skatîtâ TV kanâla.

#### **Skaïuma regulçðana**

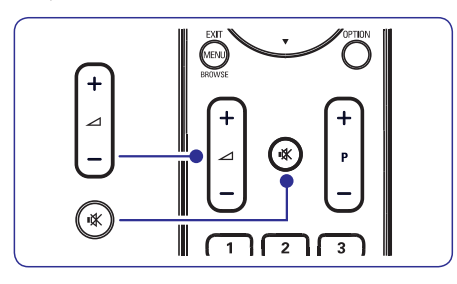

- **1.** Spiediet taustiņu ⊿ + vai − uz tālvadības pults vai spiediet taustiņu VOLUME + vai -TV sânos.
- **2.** Spiediet taustiņu **K** uz tālvadības pults, lai izslēgtu skaņu. Spiediet taustiņu 咪 vēlreiz, lai atkal ieslēgtu skaņu.

## **4.2 TV skatîðanâs 4.3 Pieslçgto ierîèu skatîðanâs**

- 1. leslēdziet ierīci.
- **2.** Spiediet taustiņu **SOURCE (Avots)** uz tālvadības pults.

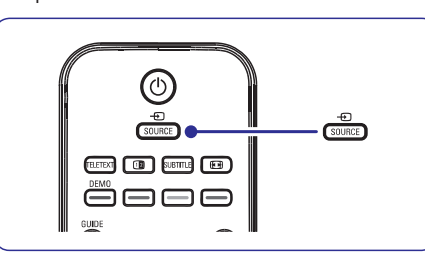

- **3.** Spiediet ▲ vai ▼, lai izvēlētos ieeju, pie kuras ir pieslēgta Jūsu ierīce.
- **4.** Spiediet taustiņu **OK**, lai izvēlētos ierīci.

## **4.4 Teleteksta lietoðana**

**1.** Spiediet taustiņu **TELETEXT** uz tālvadības pults. Parâdâs galvenâ satura lapa.

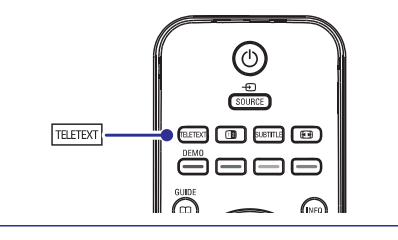

- Lai izvēlētos lapu ar tālvadības pulti.
- **Spiediet taustiņus <b>P** +/- vai ▲/▼, lai Ievadiet lapas numuru ar ciparu taustiniem.  $\bullet$ ●
- apskatītu nākamo vai iepriekšējo lapu. Spiediet krāsainos taustinus, lai izvēlētos
- vienu no krâsainajiem punktiem ekrâna apakðâ. ●

## **Padoms**

●

Spiediet taustinų  $P \supset P$ . lai atgrieztos pie iepriekð skatîtâs lapas.

**2.** Spiediet taustiņu **TELETEXT** vēlreiz, lai izslēgtu teletekstu.

Papildus informâcijai par teletekstu, skatît nodaïu . *5.5. Papildus teleteksta funkciju lietoðana*

# **6 KANÂLU UZSTÂDÎÐANA**

#### **6.3 Kanâlu pârkârtoðana**

- **1.** Spiediet taustiņu **MENU** uz tālvadības pults un **Install <sup>&</sup>gt; Channel installation <sup>&</sup>gt;**izvçlieties**Rearrange** (Pârkârtot).
- **2.** Spiediet taustiņu ▶, lai piekļūtu **Pārkārtošanas** sarakstam.
- **3.** Spiediet taustiņus ▲ vai ▼, lai izvēlētos kanâlu, kuru vçlaties pârkârtot.
- **4.** Spiediet dzelteno taustiņu, lai pārvietotu kanālu augšup pa sarakstu, vai spiediet zilo taustinu, lai pârvietotu kanâlu lejup pa sarakstu.
- **5.** Spiediet taustiņu **MENU**, lai izslēgtu izvēlni.

#### **6.4 Kanâlu pârsaukðana**

- **1.** Spiediet taustiņu **MENU** uz tālvadības pults un **Install <sup>&</sup>gt; Channel installation <sup>&</sup>gt;**izvçlieties**Rearrange** (Pârkârtot).
- **2.** Spiediet taustiņu ▶, lai piekļūtu **Pārkārtošanas** sarakstam.
- **3.** Pārkārtošanas sarakstā spiediet taustiņus ▲ vai ▼, lai izvēlētos kanālu, kuru vēlaties pârsaukt.
- **4.** Spiediet sarkano taustiņu.
- **5.** Spiediet taustiņus < un  $\blacktriangleright$ , lai izvēlētos **s**imboli atrodas starp **z** un **A**. simbolus, vai taustiņus  $\blacktriangle$  un  $\blacktriangledown$ , lai mainītu simbolus. Atstarpe, cipari (0-9) un citi îpaðie
- **6.** Spiediet zaļo taustiņu vai taustiņu **OK**, lai pabeigtu.

## **Padoms**

Dzēsiet visus simbolus, spiežot dzelteno taustiņu. Dzēsiet tikai iezīmēto simbolu, spiežot zilo taustinu.

## **6.5 Kanâlu dzçðana vai atkârtotauzstâdîðana**

Jûs varat dzçst saglabâto kanâlu vai atkârti uzstâdît dzēsto kanālu.

- **1.** Spiediet taustiņu **MENU** uz tālvadības pults un **Install <sup>&</sup>gt; Channel installation <sup>&</sup>gt;**izvçlieties**Rearrange** (Pârkârtot).
- 2. Spiediet taustiņu ▶, lai piekļūtu **Pārkārtošanas** sarakstam.
- **3.** Spiediet taustiņus ▲ vai ▼, lai izvēlētos kanālu, kuru vēlaties dzēst vai atkārtoti uzstādīt.
- **4.** Spiediet zaļo taustiņu, lai dzēstu vai atkārtoti uzstâdîtu kanâlu.
- **5.** Spiediet taustiņu **MENU**, lai izslēgtu izvēlni.

## **6.6 Manuâla kanâlu sarakstapajauninâðana**

Jûs varat manuâli pajauninât kanâlu sarakstu.

- **1.** Spiediet taustiņu **MENU** uz tālvadības pults un **Install <sup>&</sup>gt; Channel installation <sup>&</sup>gt;** izvçlieties **Installation update** (Uzstâdîðanas pajauninâðana).
- **2.** Spiediet taustiņu ▶, lai piekļūtu Uzstādīšanas **pajauninâðanas** izvçlnei. Ir iezîmçts punkts **Start now**(Sâkt tagad).
- **3.** Spiediet taustiņu **OK**.
- **4.** Spiediet zaļo taustiņu, lai sāktu pajaunināšanu. Tā var aiznemt dažas minūtes.
- **5.**Kad pajauninâðana ir pabeigta, spiediet sarkano taustiņu, lai atgrieztos **Kanālu uzstādīšanas** izvēlnē.
- **6.** Spiediet taustiņu **MENU**, lai izslēgtu izvēlni.

## **6.7 Digitâlâs uztverðanas pârbaude**

Ja tiek lietotas digitâlâs pârraides, Jûs varat pârbaudît digitâlo kanâlu kvalitâti un signâla stiprumu. Tas ļauj regulēt un pārbaudīt Jūsu antenu vai satelīta škīvi.

- **1.** Spiediet taustiņu **MENU** uz tālvadības pults un **Install <sup>&</sup>gt; Channel installation <sup>&</sup>gt;**izvçlieties**Digital: Test reception** (Digitâls: Uztverðanas pârbaude).
- **2.** Spiediet taustiņu **OK**.
- **3.** Spiediet zaļo taustiņu, lai automātiski sāktu pârbaudi, vai manuâli ievadiet frekvenci kanâlam, kuru vçlaties pârbaudît. Ja signâla kvalitâte un stiprums ir zemi, pârvietojiet antenu vai satelīta škīvi un pārbaudiet vēlreiz.
- **4.** Kad pabeigts, spiediet dzelteno taustiņu, lai saglabâtu frekvenci.
- **5.** Spiediet sarkano taustiņu, lai atgrieztos **Kanālu uzstâdîðanas**izvçlnç.
- **6.** Spiediet taustiņu **MENU**, lai izslēgtu izvēlni.

## **Piezîme**

Ja Jums ir joprojām sarežģījumi ar Jūsu digitālo pārraižu uztveršanu, sazinieties ar specializētu uzstādītāju.

# **6 KANÂLU UZSTÂDÎÐANA**

## **6.2 Manuâla kanâlu uzstâdîðana**

Šī nodaļa apraksta, kā meklēt un saglabāt analogos TV kanâlus manuâli. Ja Jûs vçlaties meklçt unsaglabāt digitālo kanālu, skatīt nodaļu *6.7 Digitālās* .*uztverðanas pârbaude*

## **Solis 1: Jûsu sistçmas izvçle**

## **Piezîme**

Turpiniet ar *Soli 2: Jauno TV kanâlu meklçðanaun saglabāšana*, ja Jūsu sistēmas iestatījumi ir pareizi.

- **1.** Spiediet taustiņu **MENU** uz tālvadības pults un izvçlieties**Install <sup>&</sup>gt; Channel installation <sup>&</sup>gt;Analogue: Manual installation** (Analogs: Manuâla uzstâdîðana).
- **2.** Spiediet taustiņu ▶, lai piekļūtu **Kanālu** izvçlnei. Punkts**uzstâdîðanas System** (Sistēma) ir iezīmēts.
- **3.** Spiediet taustiņu ▶, lai piekļūtu Sistēmu sarakstam.

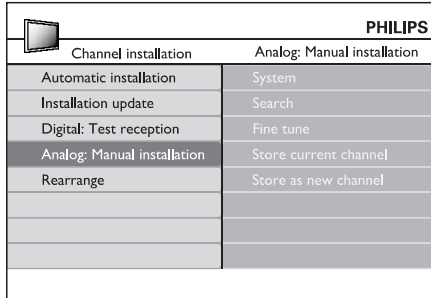

- **4.** Spiediet taustiņus ▲ vai ▼, lai izvēlētos Jūsu valsti vai reģionu.
- Spiediet taustiòu , lai atgrieztos **5. Kanâlu**izvçlnç.**uzstâdîðanas**

#### **Solis 2: Jaunu TV kanâlu meklçðanaun saglabâðana**

- **1.** Spiediet taustiņu **MENU** uz tālvadības pults un izvçlieties **Install <sup>&</sup>gt; Channel installation <sup>&</sup>gt;**(Meklēt). **Analogue: Manual installation <sup>&</sup>gt; Search**
- 2. Spiediet taustiņu ▶, lai piekļūtu Meklēšanas izvçlnei.
- **3.** Spiediet sarkano taustiņu un lietojiet ciparu taustiņus uz tālvadības pults, lai manuāli ievadītu trīsciparu frekvenci. Vai spiediet zalo taustinų, lai automātiski meklētu nākamo kanâlu.
- 4. Spiediet taustiņu <, kad ir atrasts jauns kanāls.
- Izvçlieties punktu **5. Store as new channel**(Saglabât kâ jaunu kanâlu) un spiediet taustiņu ▶, lai izpildītu.
- **6.** Spiediet taustiņu **OK**. Ekrânâ tiek parâdîts kanâla numurs.
- **7.** Spiediet taustiņu **MENU**, lai izslēgtu izvēlni.

#### **Analogo kanâlu precîza uzregulçðana**

Jûs varat manuâli uzregulçt analogos kanâlus precîzâk, ja uztverðana ir slikta.

- **1.** Spiediet taustiņu **MENU** uz tālvadības pults un izvçlieties**Install <sup>&</sup>gt; Channel installation <sup>&</sup>gt;**(Precīza uzregulēšana). **Analogue: manual installation <sup>&</sup>gt; Fine tune**
- Spiediet taustiòu , lai atvçrtu izvçlni **2. Precîza**-.**uzregulçðana**
- **3.** Spiediet taustiņus ▲ vai ▼, lai regulētu frekvenci.
- **4.** Spiediet taustiņu ▲, kad pabeigts.
- Izvçlieties punktu **5. Store current channel** (Saglabât paðreizçjo kanâlu), lai saglabâtu precīzi uzregulēto kanālu ar pašreizējo kanāla numuru.
- **6.** Spiediet taustiņu  $\blacktriangleright$ , lai izpildītu.
- Spiediet taustiòu . Parâdâs ziòojums **7. OK Done** (Padarîts).
- **8.** Spiediet taustiņu **MENU,** lai izslēgtu izvēlni.

# **5 TV MONITORA PLAÐÂKA LIETOÐANA**

## **5.1 Tâlvadîbas pults pârskats**

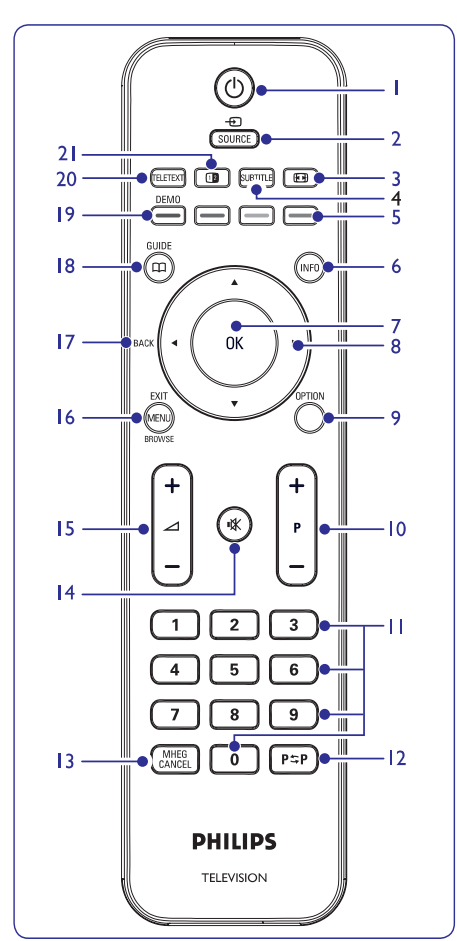

**1.**

Ieslēdz TV monitoru no gaidīšanas režīma vai pārslēdz to gaidīšanas režīmā.

- **2. SOURCE**Izvēlas pieslēgtās ierīces.
- **3.** Izvēlas attēla formātu.
- **4. SUBTITLE**Ieslçdz vai izslçdz subtitrus.
- **5. KRÄSAINIE TAUSTINI** Izvēlas uzdevumus vai teleteksta lapas.

#### **6. INFO**

Parâda programmas informâciju, ja pieejama.

- **7. OK**Pieklūst izvēlnei Visi kanāli vai aktivizē iestatîjumu.
- **8. 4, <b>b**, **a**, **v** Navigācijai pa izvēlni.
- **9. OPTION**Aktivizē Ātrās piekļuves izvēlni.
- **10. P +/-** Pārslēdzas uz nākamo vai iepriekšējo kanālu.
- **11. CIPARU TAUSTINI** Izvçlas kanâlu, lapu vai iestatîjumu.
- **12.**Atgriežas uz iepriekš skatīto kanālu.
- **13. MHEG CANCEL**(Tikai Apvienotajâ Karalistç)
- **14.**Izslēdz vai ieslēdz skanu.
- **15. +/-** Palielina vai samazina skaļumu.
- **16. MENU/EXIT/BROWSE** (nav pieejams ðim modelim) Ieslçdz vai izslçdz izvçlni.
- **17. BACK**Lai atgrieztos iepriekšējā izvēlnē.
- **18. GUIDE**

Ieslçdz vai izslçdz Elektronisko Programmu Celvedi. Strādā tikai ar digitālajiem kanāliem.

**19. DEMO**

Nav pieejams.

**20. TELETEXT**

leslēdz vai Izslēdz teletekstu.

**21.**

Sadala pašreizējo kanālu vai avotu uz ekrāna kreiso pusi. Teleteksts parâdâs labajâ pusç.

## **5.2 TV izvçlòu lietoðana**

Izvçlnes uz ekrâna palîdz Jums iestatît TV monitoru, regulēt attēla un skanas iestatījumus un piekļūt citâm funkcijâm. Ðî nodaïa apraksta kâ pârvietoties pa izvēlnēm.

## **Piekïûðana galvenajai izvçlnei**

**1.** Spiediet taustiņu **MENU** uz tālvadības pults, lai parādītu galveno izvēlni.

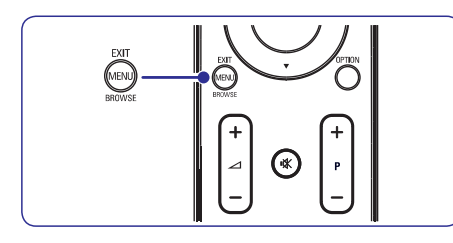

Parādās sekojoša izvēlne.

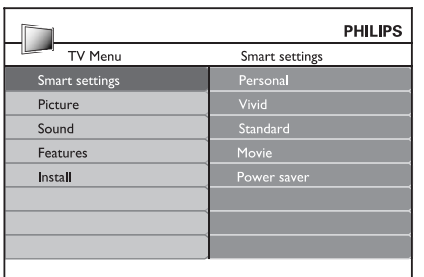

- **2.** Spiediet ▲ vai ▼, lai pārvietotu kursoru uz sekojoðiem punktiem.
	- **Smart settings (Gudrie iestatîjumi)**  $\bullet$
	- **Picture (Attçls)** ●
	- $Sound(Skana)$  $\bullet$
	- **Feature (Funkcijas)** ●
	- **Install (Uzstâdîðana)** ●
- 3. Spiediet > vai OK, lai izvēlētos punktu.
- **4.** Spiediet **MENU** (Izvēlne), lai izslēgtu izvēlni.

## **Galvenâs izvçlnes lietoðana**

Sekojošie soli, kā regulēt spilgtumu, ir piemērs, kā lietot galveno izvēlni.

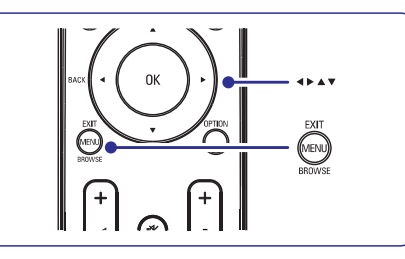

**1.** Spiediet taustiņu **MENU** uz tālvadības pults, lai parādītu TV monitora izvēlni.

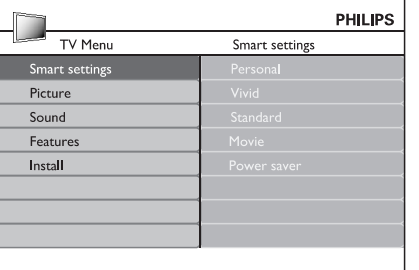

**2.** Spiediet taustiņu ▼, lai izvēlētos punktu **Picture (Attçls)** .

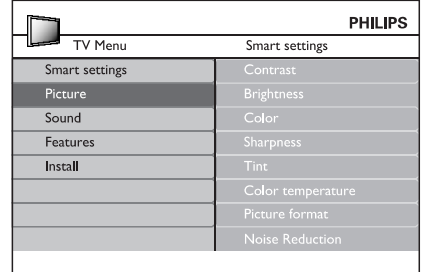

# **6 KANÂLU UZSTÂDÎÐANA**

Pirmo reizi uzstâdot Jûsu TV monitoru, Jums tiks jautāts izvēlēties atbilstošu izvēlnes valodu un veikt automâtisku TV un digitâlo radio kanâlu (ja pieejami) uzstâdîðanu.

Šī nodaļa sniedz instrukcijas, kā pārstatīt kanālus, kâ arî citas noderîgas kanâlu iestatîðanas funkcijas.

## **Piezîme**

Kanâlu pârstatîðana maina **Visu kanâlu**sarakstu.

## **6.1 Automâtiska kanâlu uzstâdîðana**

Šī nodaļa apraksta, kā meklēt un saglabāt kanālus automâtiski. Instrukcijas ir gan digitâlajiem, gan analogajiem kanâliem.

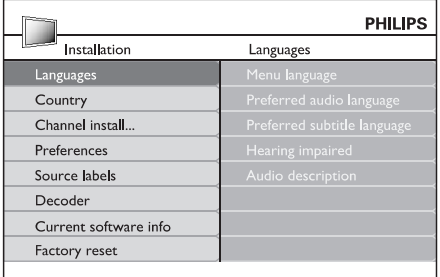

## **Solis 1: Jûsu izvçlnes valodas izvçle**

- **1.** Spiediet taustiņu **MENU** uz tālvadības pults un **i**zvēlieties **Install > Language** (Valoda).
- **2.** Spiediet taustiņu ▶, lai piekļūtu Valodu **izvçlnei**
- **3.** Spiediet taustiņus ▲ vai ▼, lai izvēlētos Jūsu valodu.
- **4.** Spiediet taustiņu **OK**, lai apstiprinātu.
- 5. Spiediet taustiņu <, lai atgrieztos izvēlnē **Install** (Uzstādīšana).

Papildus izvēlnes valodai. Valodu izvēlnē Jūs varat konfigurēt sekojošus **valodu** iestatījumus (tikai digitâlajiem kanâliem):

(Vçlamâ audio **Preferred audio language** ● valoda). Izvçlieties vienu no pieejamajâm audio valodâm kâ Jûsu vçlamo audio valodu.Papildus informācijai skatīt nodaļu *5.3 Skaņas* .*iestatîjumu regulçðana*

- **Preferred subtitle language** (Vēlamā subtitru valoda). Izvçlieties vienu no pieejamajâm subtitru valodâm. Papildus informâcijai skatît nodaïu *5.8 Subtitru valodas izvçle digitâlajiem* .*TV kanâliem*
- **Hearing impaired** (Dzirdes traucējumiem). Ja pieejams, izvēlieties **On** (Ieslēgt), lai rādītu personâm ar dzirdes traucçjumiem paredzçto Jûsu vçlamâs audio vai subtitru valodasversiju. ●
- (Audio apraksts). **Audio description** Ja pieejams, izvēlieties **On** (leslēgt), lai dzirdētu audio aprakstu Jums vēlamajā valodā. ●

## **Solis 2: Jûsu valsts izvçle**

Izvçlieties valsti, kurâ Jûs atrodaties. TV monitors uzstāda un sakārto kanālus saskanā ar Jūsu valsts izvēli.

- **1.** Izvēlnē **Install** (Uzstādīšana), spiediet taustiņu  $\nabla$ , lai izvēlētos punktu **Country** (Valsts).
- **2.** Spiediet taustiņu ▶, lai piekļūtu sarakstam.
- **3.** Spiediet taustiņu ▲, lai izvēlētos Jūsu valsti.
- **4.** Spiediet taustiņu <, lai atgrieztos izvēlnē **Install** (Uzstādīšana).

## **Solis 3: Kanâlu uzstâdîðana**

Jûsu TV meklç un saglabâ visus pieejamos digitâlos un analogos TV kanâlus, kâ arî visus pieejamos digitâlos radio kanâlus.

- **1.** Izvēlnē **Install** (Uzstādīšana), spiediet taustiņu ▲ vai ▼, lai izvēlētos punktu **Channel** (Kanâlu uzstâdîðana) **installation > Automatic installation** (Automātiska uzstādīšana).
- **2.** Spiediet taustiņu ▶, lai izvēlētos punktu (Sâkt tagad). **Start now**
- **3.** Spiediet taustiņu **OK**.
- **4.** Spiediet zaļo taustiņu, lai sāktu. Uzstādīšana var aiznemt dažas minūtes.
- **5.** Kad kanālu meklēšana ir pabeigta, spiediet sarkano taustinų, lai atgrieztos Uzstādīšanas izvēlnē.
- **6.** Spiediet taustiņu **MENU**, lai izslēgtu izvēlni.

## **Padoms**

Kad ir atrasti digitâlie TV kanâli, uzstâdîto kanâlu sarakstâ var parâdîties tukði kanâlu numuri. Ja Jûs vēlaties pārsaukt, pārkārtot vai dzēst saglabātos kanālus, skatiet nodaļu *6.3 Kanālu pārkārtošana*.

#### **Subtitru valodas izvçle digitâlajiem TV kanâliem**

## **Piezîme**

Kad Jûs izvçlaties subtitru valodu digitâlajam TV kanālam kā aprakstīts zemāk, vēlamā valoda, kas iestatīta izvēlnē **Install** (Uzstâdîðana) tiek îslaicîgi noraidîta.

- **1.** Spiediet taustiņu **MENU** uz tālvadības pults un **Features <sup>&</sup>gt; Subtitle language** izvçlieties(Subtitru valoda).
- **2.** Spiediet taustiņu ▶, lai piekļūtu pieejamo valodu sarakstam.
- **3.** Spiediet taustiņus ▲ vai ▼, lai izvēlētos subtitru valodu.
- **4.** Spiediet taustiņu **OK**.

## **5.9 Digitâlo radio kanâlu klausîðanâs**

Ja ir pieejama digitâlâ pârraide, digitâlie radio kanâli tiek automâtiski saglabâti uzstâdîðanas laikâ. Lai pārkārtotu digitālos radio kanālus, skatīt nodaļu .*6.3 Kanâlu pârkârtoðana*

- **1.** Spiediet taustiņu **OK** uz tālvadības pults. Tiek parādīta **Visu kanālu** izvēlne.
- **2.** Lietojiet ciparu taustiņus, lai izvēlētos radio kanâlu.
- Spiediet . **3. OK**

## **5.10 Jûsu TV monitoraprogrammatûras pajauninâðana**

Philips nepârtraukti cenðas uzlabot savas preces un mçs stingri iesakâm Jums pajauninât TV programmatûru, kad vien pajauninâjumi ir pieejami. Pieejamību meklējiet www.philips.com/support.

## **Jûsu paðreizçjâs programmatûras versijas pârbaude**

**1.** Spiediet taustiņu **MENU** uz tālvadības pults un izvçlieties**Install <sup>&</sup>gt; Current software info**(Paðreizçjâs programmatûras informâcija).

## **Programmatûras pajauninâðana (digitâlâs pârraides)**

Ja izmantojat (DVB-T) digitâlâs pârraides, Jûsu TV automātiski saņem programmatūras pajauninājumus. Ja Jūs sanemat zinojumu uz ekrâna, kas pieprasa Jums pajauninât Jûsu programmatûru:

- Izvēlieties **Now** (Tagad) (Ieteicams), lai nekavçjoties pajauninâtu programmatûru. ●
- Izvēlieties **Later** (Vēlāk), lai TV atgādinātu par programmatûru vçlâk. ●
- Izvēlieties **Cancel** (Atcelt), lai izslēgtu pajauninâðanu (nav ieteicams). ●

# **5 TV MONITORA PLAÐÂKA LIETOÐANA**

3. Spiediet taustiņu , lai piekļūtu Attēla iestatîjumiem.

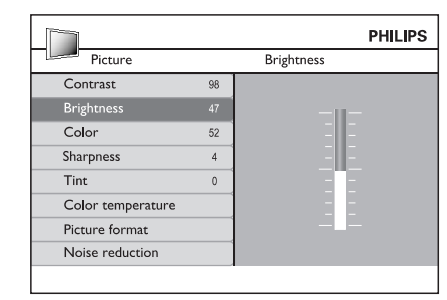

**4.** Spiediet taustiņu ▼, lai izvēlētos punktu **Brightness (Spilgtums)** .

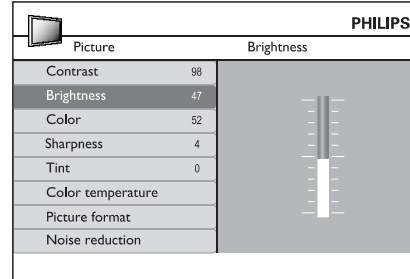

**5.** Spiediet taustiņu ▶, lai piekļūtu Spilgtuma iestatîjumiem.

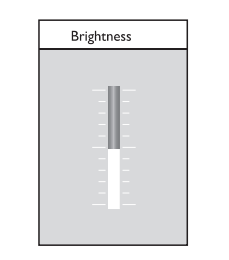

- **6.** Spiediet taustiņu ▲ vai ▼, lai regulētu iestatîjumu.
- **7.** Spiediet taustiņu <, lai atgrieztos pie **Attēla** iestatījumiem vai spiediet taustiņu **MENU**, lai izslēgtu izvēlni.

## **Piezîme**

Kad digitâlie kanâli ir uzstâdîti un raida, ir pieejamas vairāk iespējas.

#### **Âtrâs piekïuves izvçlnes lietoðana**

**Âtrâs piekïuves** izvçlne sniedz tieðu pieeju daþiem biežāk vajadzīgiem izvēlnes punktiem.

## **Piezîme**

**Ātrās piekļuves** izvēlnē. Kad digitâlie kanâli ir uzstâdîti un raida, attiecīgas digitālas iespējas tiek parādītas

**1.** Spiediet taustiņu **OPTION** uz tālvadības pults.

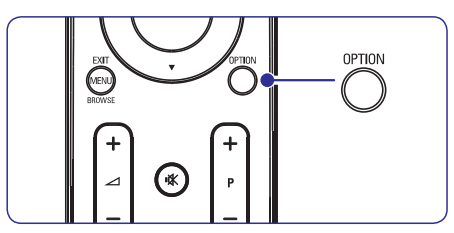

**2.** Spiediet taustiņu ▲ vai ▼, lai izvēlētos iespēju:

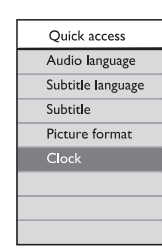

- **3.** Spiediet taustiņu **OK**, lai parādītu izvēlēto iespējas izvēlni.
- **4. Spiediet taustiņus ▲, ▼, ◀, ▶, lai regulētu** iestatījumus izvēlnē.
- **5.** Spiediet taustiņu **OPTION**, lai izslēgtu **ātrās piekļuves** izvēlni, vai spiediet taustiņu **MENU (Izvçlne) Galveno izvçlni** , lai izslçgtu .

## **5.3 Attçla un skaòas iestatîjumu regulçðana**

#### **Attçla iestatîjumu regulçðana**

**1.** Spiediet taustiņu **MENU** uz tālvadības pults un izvēlieties **Picture (Attēls)**.

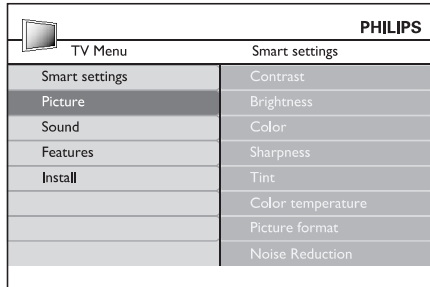

- **2.** Spiediet taustiņu ▶, lai piekļūtu sarakstam.
- **3.** Spiediet taustiņus ▲ vai ▼, lai izvēlētos iestatījumu:
	- **Contrast** (Kontrasts) Maina attēla spilgtās daļas, atstājot tumšās dalas nemainītas.
	- (Spilgtums) **Brightness** Maina gaismas līmeni attēlā. ●
	- **Colour** (Krāsas) Maina piesâtinâjuma lîmeni.
	- (Asums) **Sharpness** Maina sīku detalu asuma līmeni. ●
	- Tint (Nokrāsa) Iestata krâsas uz sarkanâkâm vai zilâkâm.
	- **Colour temperature** (Krāsu temperatūra) Var tikt izvēlēti trīs punkti. Spiediet  $\blacktriangleright$ , lai piekļūtu izvēlei. Spiediet  $\blacktriangle$  vai  $\blacktriangledown$ , lai pārvietotos uz punktu. Spiediet **OK**, lai mainītu izvēlēto krāsas temperatūru: **Normal** (Normāli), **Warm** (Silti) (sarkanāks) vai **Cool** (Vēss) (Zilāks).
	- Filtrē un samazina trokšņus. Izvēlieties **ON**, lai ieslēgtu vai **OFF**, lai izslēgtu šo funkciju. Noise reduction (Traucçjumu samazināšana) **Picture format** (Attēla formāts) Skatīt nodaļu *Attēla formāta maiņa*.  $\bullet$

#### **Gudro iestatîjumu lietoðana**

Papildus manuālai attēla iestatījumu regulēšanai. **J**ūs varat lietot **gudros iestatījumus**, lai iestatītu TV uz iepriekš noteiktiem attēla un skanas iestatîjumiem.

- **1.** Spiediet taustiņu **MENU** uz tālvadības pults un izvēlieties **Smart settings** (Gudrie iestatījumi).
- **2.** Spiediet taustiņu ▶, lai piekļūtu sarakstam.
- **3.** Spiediet taustiņus ▲ vai ▼, lai izvēlētos vienu no sekojoðiem iestatîjumiem:
	- **Personal** (Personīgs) Piemēro manuāli izvēlētos attēla un skanas iestatîjumus.
	- **Vivid** (Košs) Piemēro spožus attēla un skanas iestatîjumus, kas piemçroti gaiðâm telpâm.
	- **Standard** (Standarta) Piemēro dabiskus attēla un skanas iestatījumus, kas piemēroti vairumam dzīvojamo telpu apstākliem.  $\bullet$
	- (Filma) **Movie**Piemēro dinamiskus attēla un skaņas iestatījumus, kas piemēroti pilnai filmas izbaudīšanai. ●
	- **Power saver** (Strāvas taupītājs) Piemēro zemāku attēla spilgtumu un klusāku skaņu, lai taupītu strāvu.
- **4.** Spiediet **OK**, lai saglabātu savu izvēli.

#### **Attçla formâta maiòa**

Mainiet attçla formâtu, lai tas atbilstu atskaņojamajam saturam.

Spiediet taustiòu uz **1. ATTÇLA FORMÂTS** Jūsu tālvadības pults. Vai spiediet taustiņu un izvçlieties**MENU Picture > Picture format**(Attēla formāts).

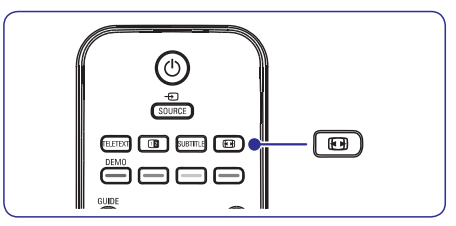

# **5 TV MONITORA PLAÐÂKA LIETOÐANA**

#### **TV kanâlu vai pieslçgto ierîèu slçgðana (Automâtiska atslçga)**

Slēdziet TV kanālus vai pieslēgtās ierīces ar četru ciparu kodu, lai novērstu, ka bērni skatās neatlautu saturu.

#### **Lai iestatîtu vai mainîtu Automâtiskasatslçgas kodu**

- **1.** Spiediet taustiņu **MENU** uz tālvadības pults un **Features <sup>&</sup>gt; Auto lock <sup>&</sup>gt; Change code** izvçlieties(Mainît kodu).
- **2.** Spiediet taustiņu ▶, lai piekļūtu koda iestatîðanai.
- **3.** Ievadiet Jūsu kodu ar ciparu taustiņiem. Atkal parādās **Funkciju** izvēlne ar ziņojumu, kas apstiprina, ka Jûsu kods ir izveidots vai nomainîts.

## **Padoms**

Lietojiet galveno kodu '0711', lai pârrakstîtu Jûsu PIN kodu.

#### **Lai atvçrtu automâtiskas atslçgas izvçlni**

- **1.** Spiediet taustiņu **MENU** uz tālvadības pults un **Features > Auto lock**izvçlieties (Automâtiska atslēga) un spiediet ▶, lai ievadītu Jūsu kodu.
- **2.** Ievadiet kodu ar ciparu taustiņiem.

## **Lai atslçgtu visus kanâlus un pieslçgtâs ierîces**

- **1.** Izvēlnē **Auto Lock** (Automātiska atslēga) izvēlieties punktu **Clear all** (Dzēst visu).
- **2.** Spiediet taustiņu **OK.**

#### **Lai slçgtu vai atslçgtu vienu vai vairâkus kanâlus un pieslçgtâs ierîces**

- **1.** Izvēlnē **Auto Lock** (Automātiska atslēga) izvēlieties punktu **Lock program** (Slēgt programmu).
- **2.** Spiediet taustiņu ▶, lai piekļūtu.
- **3.** Spiediet taustiņus ▲ vai ▼, lai izvēlētos **Channel lock** punktu (Kanâlu slçgðana).
- 4. Spiediet taustiņu ▶, lai slēgtu vai atslēgtu kanâlu.

#### **Lai iestatîtu vecâku novçrtçjumu**

Daži digitālie raidītāji novērtē pārraidītās programmas saskanā ar vecumu. Jūs varat iestatīt Jûsu TV, lai tas râda tikai programmas ar vecuma novērtējumiem augstākiem kā Jūsu bērna.

- **1.** Izvēlnē **Auto Lock** (Automātiska atslēga) izvēlieties punktu **Parental rating (**Vecāku vērtējums).
- **2.** Spiediet taustiņu ▶, lai piekļūtu.
- **3.** Spiediet taustiņu ▲ vai ▼, lai izvēlētos vecuma novērtējumu.
- **4.** Izvēlieties vecumu un spiediet **OK**.
- **5.** Spiediet taustiņu **Menu**, lai izslēgtu izvēlni.

## **5.8 Subtitru lietoðana**

Jûs varat ieslçgt subtitrus katram TV kanâlam. Subtitri tiek pârraidîti, izmantojot teletekstu vai DVB-T digitâlâs pârraides. Ar digitâlajâm pârraidçm Jums ir papildus iespēja izvēlēties vēlamo subtitru valodu.

- **1.** Spiediet taustiņu **MENU** (Izvēlne) uz tālvadības **Features <sup>&</sup>gt; Subtitle**pults un izvçlieties (Subtitri).
- **2.** Spiediet ▶, lai piekļūtu sarakstam.

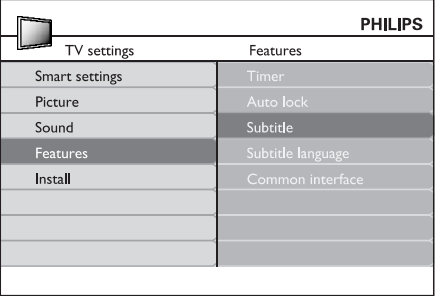

- **3.** Spiediet ▲ vai ▼, lai izvēlētos **0n** (Ieslēgt), lai rādītu subtitrus vienmēr, vai **On during mute** (Ieslegt, kad izslegta skana), lai rādītu subtitrus tikai tad, kad skaņa ir izslēgta ar taustiņu 咪 uz tâlvadîbas pults.
- **4.** Spiediet **OK**, lai atgrieztos **Funkciju** izvēlnē.

## **5.7 Funkciju iestatîjumu regulçðana**

- **1.** Spiediet taustiņu **MENU** uz tālvadības pults Un .<br>Izvēlieties punktu **Features** (Funkcijas).
- **2.** Spiediet taustiņu ▶, lai piekļūtu.

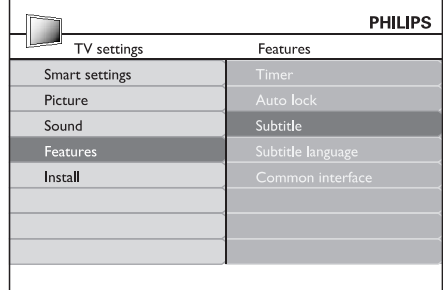

- **3.** Spiediet taustiņus ▲ vai ▼, lai izvēlētos vienu no sekojoðiem iestatîjumiem.
	- **Timer** (Taimeris)
	- (Automâtiska slçgðana) **Auto lock** $\bullet$
	- **Subtitle** (Subtitri)  $\bullet$
	- **Subtitle language** (Subtitru valoda) ●
	- **Common interface** (Kopējs interfeiss) ●

## **Taimeru lietoðana**

Spiediet taustiņu **MENU** (Izvēlne) uz tālvadības pults  $an$  izvēlieties Features > Timer > Clock (Pulkstens).

- **Auto clock mode** (Automātiska pulksteņa režīms): Lauj Jums iestatīt laiku manuāli vai automâtiski.●
	- **Manual** (Manuāli): Ļauj Jums ievadīt pašreizējo laiku un nedēļas dienu pašiem.
	- **Automatic** (Automātiski): Ļauj Jums izvēlēties kanālu, no kura TV nolasīs laiku. ●
- **Time zone** (Laika zona): Regulētais laiks ir balstîts uz GMT.

#### **Automâtiska pârslçgðana gaidîðanas reþîmâ (Gulçtieðanas taimeris)**

Gulētiešanas taimeris pārslēdz TV monitoru gaidīšanas režīmā pēc noteikta laika perioda.

- **1.** Spiediet taustiņu **MENU u**z tālvadības pults un **Features <sup>&</sup>gt; Timer <sup>&</sup>gt; Sleeptimer** izvçlieties(Gulçtieðanas taimeris).
- 2. Spiediet taustiņu , lai atvērtu joslu **Sleeptimer** (Gulçtieðanas taimeris).
- **3.** Spiediet taustiņus ▲ vai ▼, lai iestatītu gulētiešanas laiku. Tas var būt līdz 180 minūtēm ar piecu minûðu soli. Ja tiek iestatîts uz nulli minūšu. Gulētiešanas taimeris ir izslēgts.
- **4.** Spiediet taustiņu **OK**, lai aktivizētu gulētiešanas taimeri.

## **Piezîme**

Jûs vienmçr varat izslçgt Jûsu TV agrâk vai atpakalskaitīšanas laikā pārstatīt gulētiešanas taimeri.

## **Automâtiska ieslçgðana (Ieslçgðanâs taimeris)**

Ieslēgšanās taimeris ieslēdz TV monitoru uz noteiktu kanālu noteiktā laikā, no gaidīšanas režīma.

- **1.** Spiediet taustiņu **MENU** uz tālvadības pults un **Features <sup>&</sup>gt; Timer <sup>&</sup>gt; Start time**izvçlieties(Sâkuma laiks).
- **2.** Spiediet taustiņu ▶, lai atvērtu izvēlni Start **time**(Sâkuma laiks).
- **3.** Spiediet taustiņus  $\blacktriangle$  vai  $\nabla$ ,  $\blacktriangle$  vai  $\blacktriangleright$ , lai izvēlētos un ievadītu izvēlnes punktus, lai iestatītu kanālu, nedēlas dienu, frekvenci un sâkuma laiku.
- **4.** Spiediet taustiņu **OK**, lai apstiprinātu.
- **5.** Spiediet taustiņu **MENU**, lai izslēgtu izvēlni.

## **Padoms**

Lai izslēgtu ieslēgšanās taimeri, **leslēgšanās taimera** izvēlnē izvēlieties **Off** (Izslēgt).

## **Automâtiska TV izslçgðana (Beigu laiks)**

Beigu laiks pārslēdz TV monitoru gaidīšanas režīmā noteiktâ laikâ.

- **1.** Spiediet taustiņu **MENU** uz tālvadības pults un **Features <sup>&</sup>gt; Timer <sup>&</sup>gt; Stop time** izvçlieties (Beigu laiks).
- **2.** Spiediet taustiņu ▶, lai atvērtu izvēlni Stop **time**(Beigu laiks).
- **3.** Spiediet taustiņus  $\blacktriangle$  vai  $\nabla$ ,  $\blacktriangle$  vai  $\blacktriangleright$ , lai .<br>izvēlētos un ievadītu izvēlnes punktus, lai iestatītu nedēlas dienu.
- **4.** Spiediet taustiņu **OK**, lai apstiprinātu.
- **5.** Spiediet taustiņu **MENU,** lai izslēgtu izvēlni.

## **Piezîme**

Jûs vienmçr varat izslçgt TV monitoru agrâk vai atpakalskaitīšanas laikā pārstatīt gulētiešanas taimeri.

# **5 TV MONITORA PLAÐÂKA LIETOÐANA**

- **2.** Spiediet taustiņus ▼ vai ▲, lai izvēlētos vienu no sekojošiem attēla formātiem:
- (Super palielinâjums) (Nav **Super zoom** piemērots HD) ●

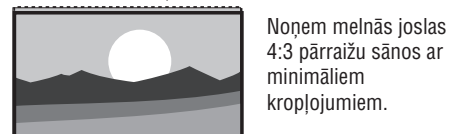

**4:3** (Nav piemērots HD) ●

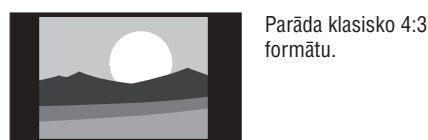

## **Piezîme**

●

●

**Piezîme**

Konstanta 4:3 attçla formâta lietoðana var radît ekrāna kroplojumus.

Konstanta 16:9 attçla formâta lietoðana var

(Filmas paplaðinâjums **Movie expand 16:9**

radīt ekrāna kropļojumus.

(Platekrâna) **Wide screen**

(Filmas paplaðinâjums 14:9) **Movie expand 14:9**  $\bullet$ 

16:9) (Nav piemērots HD)

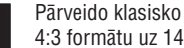

- 4:3 formâtu uz 14:9.
- 

Pârveido klasisko 4:3formâtu uz 16:9.

Izstiepj klasisko 4:3 formâtu uz 16:9.

**• Subtitle zoom** (Subtitru palielinājums)

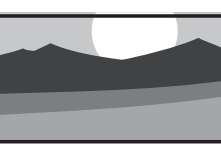

Pârveido klasisko 4:3formâtu uz 16:9 ariespēju pārvietot attēlu augšup un lejup, spiežot kursora taustiņus  $\blacktriangle$  vai  $\blacktriangledown,$ lai râdîtu subtitrus.

## **Skaòas iestatîjumu regulçðana**

Šī nodaļa stāsta, kā regulēt skanas iestatījumus.

- **1.** Spiediet taustiņu **MENU** uz tālvadības pults un izvēlieties **Sound** (Skaņa).
- **2.** Spiediet taustiņu ▶, lai piekļūtu sarakstam.

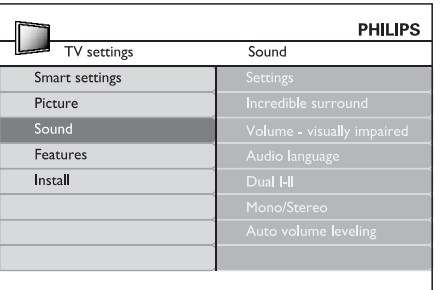

- **3.** Spiediet taustiņus ▲ vai ▼, lai izvēlētos vienu no sekojoðiem iestatîjumiem:
	- (Iestatîjumi) **Settings**
		- **Treble**(Augðas): Lai regulçtu augsto frekvenču atskaņojumu, lai tas atbilstu Jūsu vēlmēm.
		- **Bass** (Basi): Lai regulçtu basu atskaņojumu, lai tas atbilstu Jūsu vçlmçm.
		- **Balance**(Lîdzsvars): Iestata lîdzsvaru starp kreiso un labo skalruniem, lai tas vislabâk atbilstu Jûsu klausîðanâspozîcijai.
	- (Nepârspçjama **Incredible surround** telpiskā skana): Automātiski pārslēdz TV uz labāko telpiskās skanas režīmu, kāds pieejams pārraidei. Izvēlieties **On** (Ieslēgt) vai **Off** (Izslēgt).
	- $\bullet$  <code>Volume </code> <code>visually</code> <code>impaired</code> (Skaļums personām ar redzes traucējumiem): Regulē skaluma iestatījumu papildinājumus.

**• Audio language** (Audio valoda) Parâda audio valodu sarakstu, kas pieejami digitâlajam kanâlam (nav pieejams analogajiem kanâliem).

●Ja pieejams, izvēlieties starp divām valodâm.**Dual I-II**

- **Mono/Stereo** Ja ir pieejama stereo pārraide, izvēlieties mono vai stereo režīmu.
- ●**Auto volume leveling** (Automātiska skaluma regulēšana) Samazina pēkšnas skaluma izmainas, piemçram, reklâmu laikâ vai pârslçdzoties no viena kanâla uz citu. Izvçlieties**On**(leslēgt) vai **Off** (Izslēgt).

## **5.4 Pârslçgðanâs uz reþîmiem Veikals vai Mâjas**

- **1.** Spiediet taustiņu **MENU** uz tālvadības pults un **Install > Preferences > Location**izvçlieties(Atraðanâs vieta).
- **2.** Spiediet taustiņu ▶, lai piekļūtu izvēlnei **Location** (Atraðanâs vieta).
- **3.** Spiediet taustiņus ▲ vai ▼, lai izvēlētos TV režīmu:
	- $\bullet$ (Veikals) **Shop** Iestata gudros iestatîjumus uz **Vivid**(Spilgts), ideâli veikala telpâm. Iespçjas mainīt iestatījumus ir ierobežotas.
	- ●(Mâjas) **Home**Sniedz mâjas lietotâjiem pilnas iespçjas mainît visus TV iestatîjumus.
- **4.** Spiediet taustiņu **OK**, lai apstiprinātu.
- **5.** Spiediet taustiņu **MENU**, lai izslēgtu izvēlni.

## **5.5 Papildus teleteksta funkciju lietoðana**

Jūsu TV ir 100 lapu atmina, kas saglabā pārraidītās teleteksta lapas un apakšlapas. Teleteksta atmina samazina lapas ielâdes laiku.

## **Teleteksta apakðlapu izvçle**

Teleteksta lapa var saturēt vairākas apakšlapas. Apakðlapas tiek parâdîtas joslâ lîdzâs galvenâs lapas numuram.

- **1.** Spiediet taustiņu **TELETEXT** uz tālvadības pults.
- **2.** Izvēlieties teleteksta lapu.
- **3.** Spiediet taustiņus ▲ vai ▼, lai izvēlētos apakðlapu.

## **Dubulta ekrâna teleteksta lietoðana**

Dubulta ekrâna teleteksta iespçjoðana parâda Jûsu kanâlu vai avotu kreisajâ ekrâna pusç. Teleteksts tiek râdîts labajâ pusç.

- **1.** Spiediet taustiņu **12 DUBULTS EKRĀNS** uz Jûsu tâlvadîbas pults, lai iespçjotu dubulta ekrâna teletekstu.
- **2.** Spiediet taustiņu **vē DUBULTS EKRĀNS** vēlreiz, lai parâdîtu normâlu teletekstu.

## **Uzmanîbu**

ir iestatīts uz **On** (Ieslēgts). Digitālā teksta pakalpojumi tiek blokēti, ja tiek pārraidīti subtitri un, kā aprakstīts nodaļā , Funkciju izvçlnç iestatîjums Subtitri *5.8 Subtitri*

# **5 TV MONITORA PLAÐÂKA LIETOÐANA**

## **5.6 Elektroniskâ Programmu Ceïveþa lietoðana**

Elektroniskais Programmu Celvedis ir celvedis uz ekrâna, kas parâda digitâlo TV programmu sarakstu. Šis celvedis nav pieejams analogajiem kanāliem. Jūs varat pārvietoties, izvēlēties un apskatīt programmas.

Ir divu veidu Elektroniskie Programmu Celveži, un**'Now and Next' (Paðlaik un tûlît) '7 or 8 day'** Elektroniskais Programmu Ceïvedis. **(7 vai 8 dienu)** ir vienmçr pieejams, bet **'Now and Next' '7 or 8day'** ir pieejams tikai noteiktās valstīs.

Izmantojot Elektroniskā Programmu Celveža izvēlni, Jûs varat:

- Apskatît paðlaik pârraidîto digitâlo programmu sarakstu.
- Apskatît tuvâkâs programmas. ●
- Grupçt programmas . ●

## **Elektroniskâ Programmu Ceïveþa ieslçgðana**

## **Piezîme**

Pirmo reizi lietojot Elektronisko Programmu Celvedi, Jums var tikt prasīts veikt pajauninâðanu. Ja tâ, sekojiet norâdîjumiem uz ekrâna.

**1.** Spiediet taustiņu **LIJ GUIDE** uz tālvadības pults. Parâdâs 'Now and Next' EPC un detalizçtainformâcija par paðreizçjo programmu tiek parâdîta.

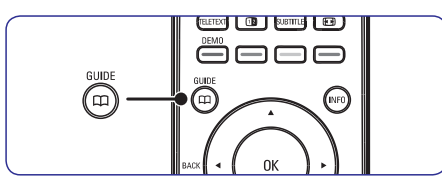

**2.** Lietojiet krāsainos taustiņus uz tālvadības pults, lai aktivizçtu pieejamâs darbîbas:

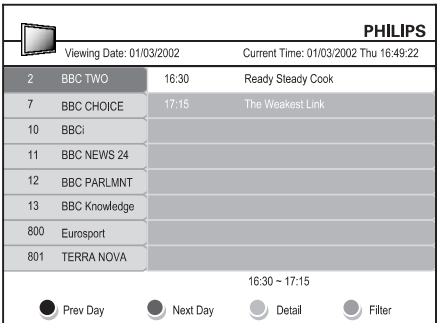

- **3.** Lietojiet krāsainos taustiņus, lai apskatītu 7 vai 8 dienu EPC.
	- **Prev Day** (Iepriekšējā diena) (Sarkans): Parāda iepriekšējās dienas EPC.
	- **Next Day** (Nākamā diena) (Zaļš): Parāda nâkamâs dienas EPC.
	- **Detail** (Detaļas) (Dzeltens): Parāda šīs programmas aprakstu.
	- **Filter** (Filtrs) (Zils): Grupē programmas.

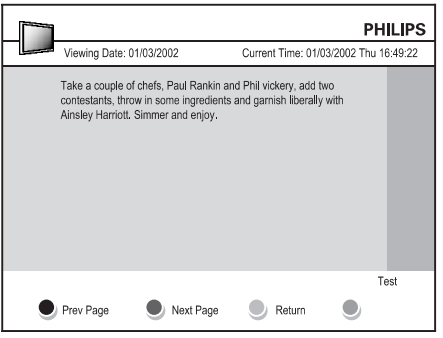

**4.** Spiediet taustiņu LIJ **GUIDE**, lai izslēgtu .<br>Elektronisko Programmu Ceļvedi.